#### 初めてのSPARQL Trouvé Antoine (トルヴェ アントワン) 2015/08/27 九州先端科学技術研究所・九州大学

#### • セミナーの目的

- SPARQLで基本的なクエリーを書けるようにな ること
- SPARQLの背景について理解すること
- セミナーの概要
	- セマンティックウエブについて(約15分)
	- · RDFデータモデルについて(約30分)
	- · SPARQL演習(約2時間)

# The RDF Data Model

## RDFの背景

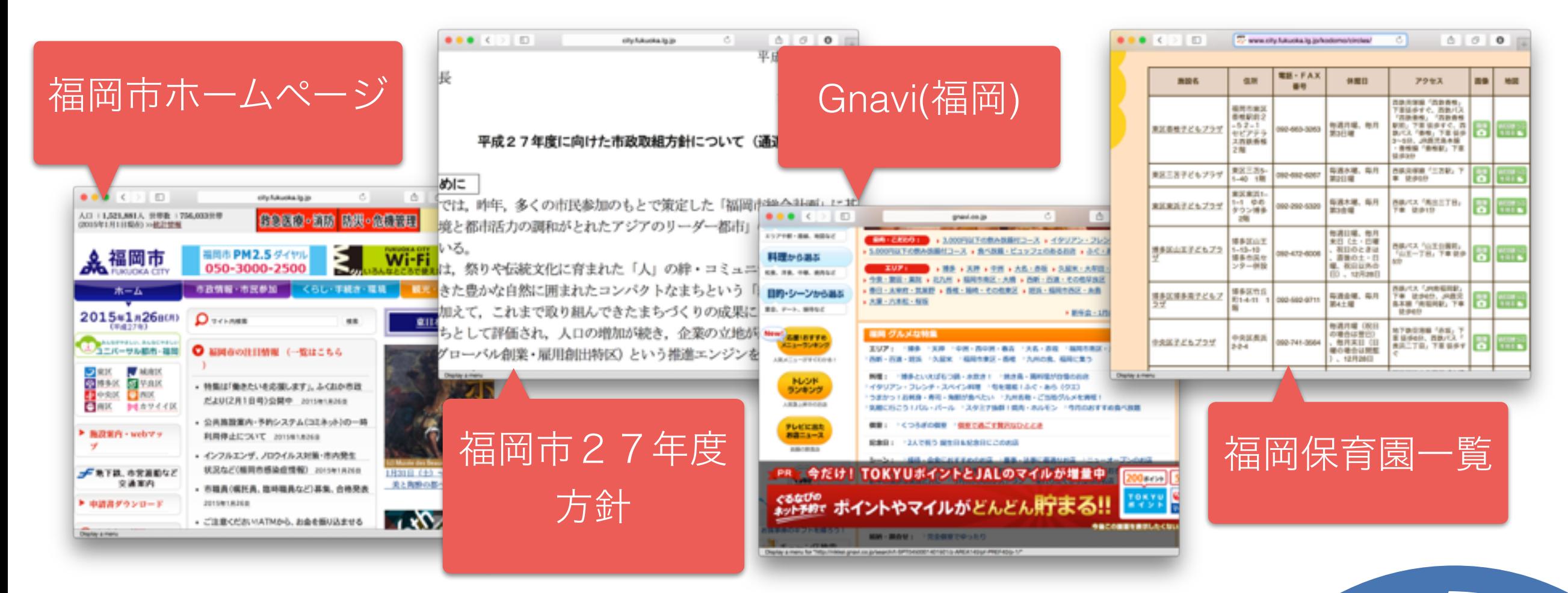

- WWWには膨大の情報がある
- しかしながら、ほとんどは構造のない情報
- 人間には問題なくその情報を解析できるが コンピュータは違う

**White** 

#### コンピュータがWWW情報を理解 するため、どうすればいいですか?

#### 解決策1 アルゴリズムなど(例:機械学習) を使って、コンピュータを賢くす る

#### 解決策2

#### WWWにある情報を手動(半自動)で構 造化する

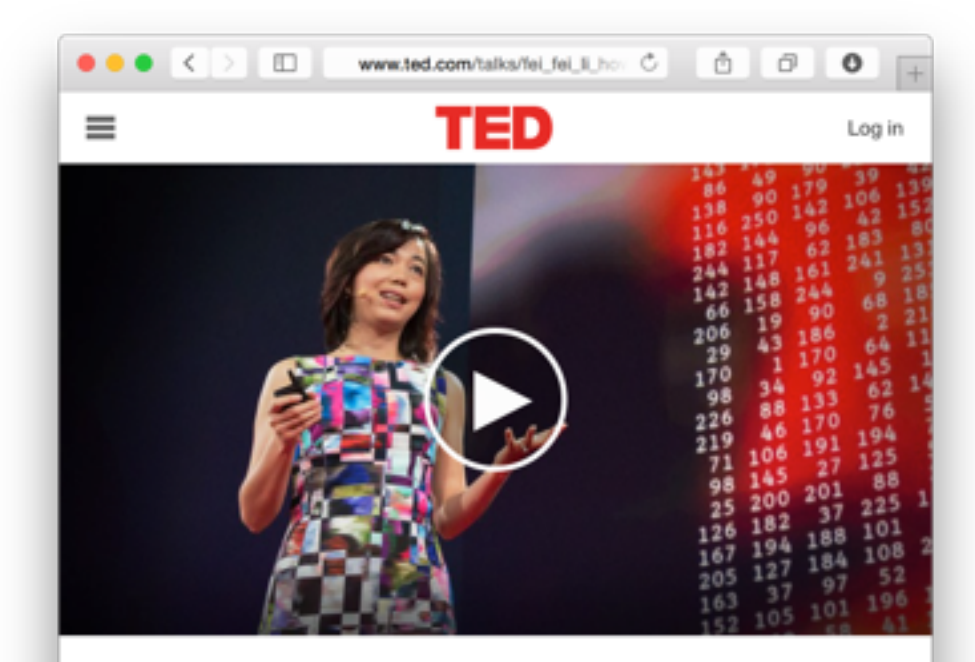

How we're teaching computers to understand pictures

TED2015 - 17:58 - Filmed Mar 2015 Subtitles available in 5 langua Display a menu

#### 解決策1について:先端研究の現状

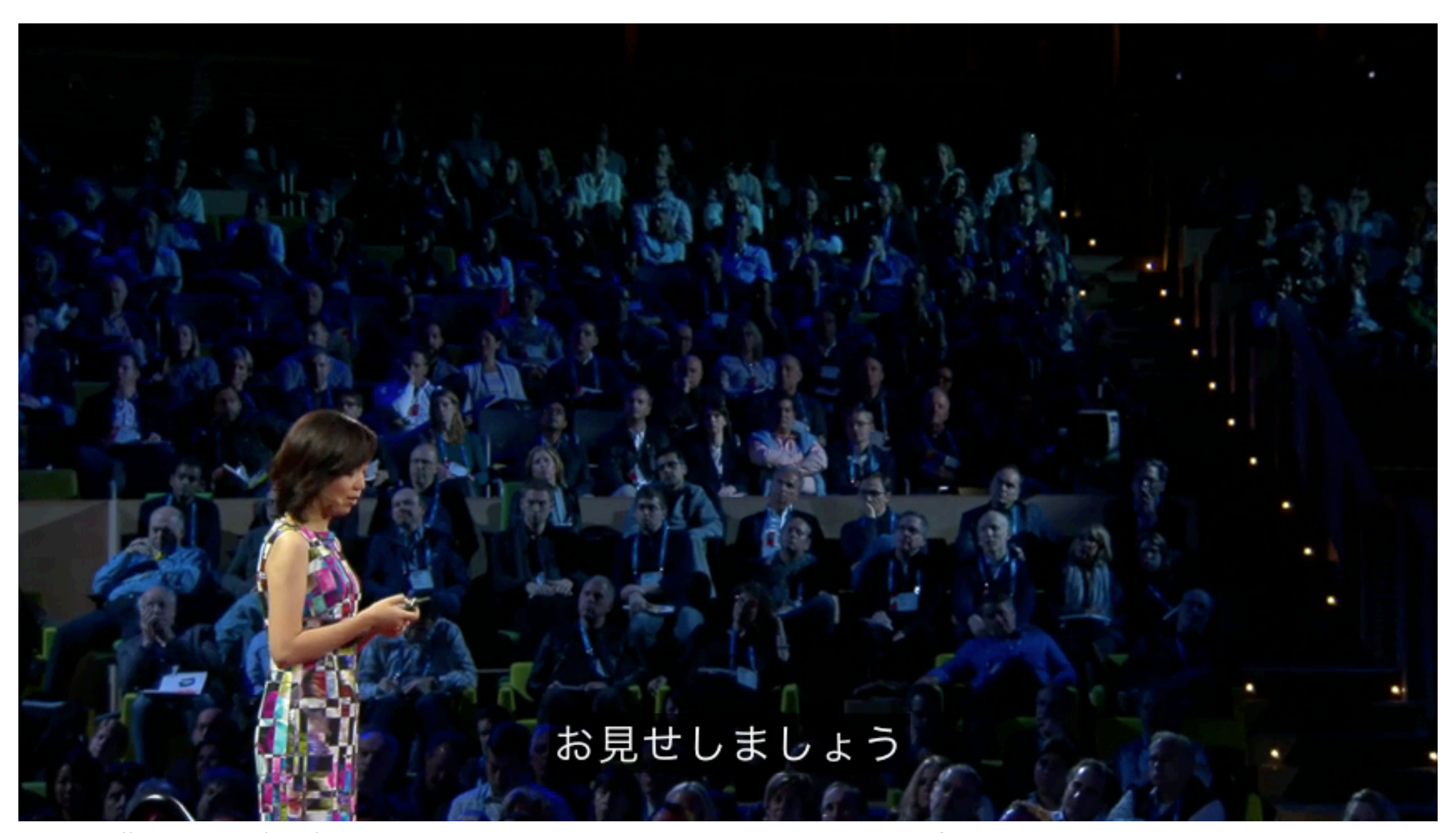

From [http://www.ted.com/talks/fei\\_fei\\_li\\_how\\_we\\_re\\_teaching\\_computers\\_to\\_understand\\_pictures?language=en](http://www.ted.com/talks/fei_fei_li_how_we_re_teaching_computers_to_understand_pictures?language=en) Fei-Fei Li Stanford's Artificial Intelligence Lab and Vision Lab

#### コンピュータがWWW情報を理解 するため、どうすればいいですか?

#### 解決策 1 アルゴリズムなど (例:機械学習) を使って、コンピュータを賢くす る

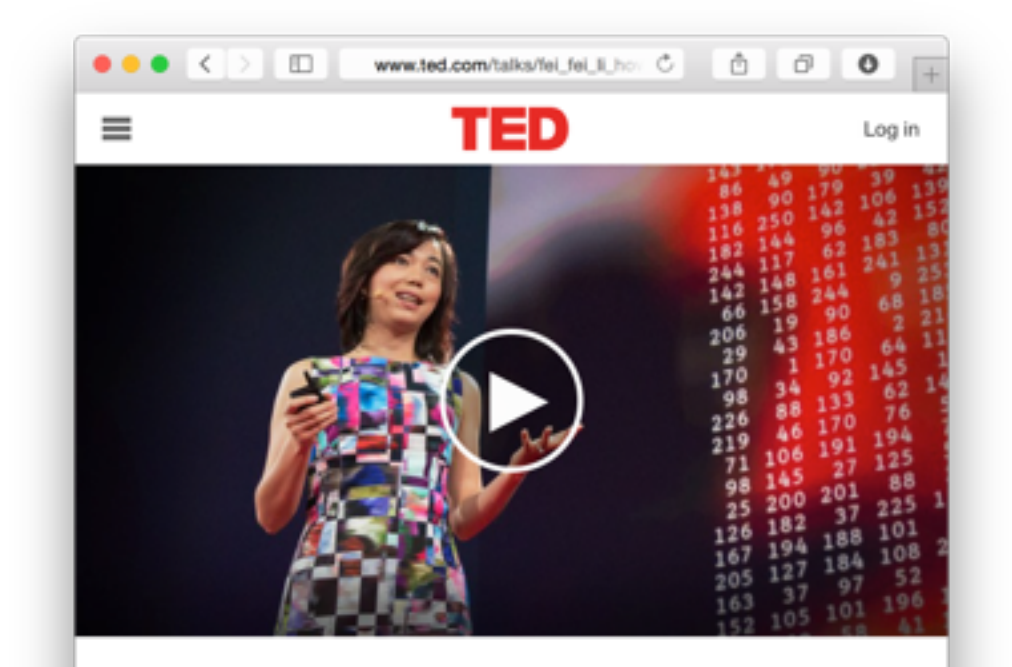

How we're teaching computers to nd pictures

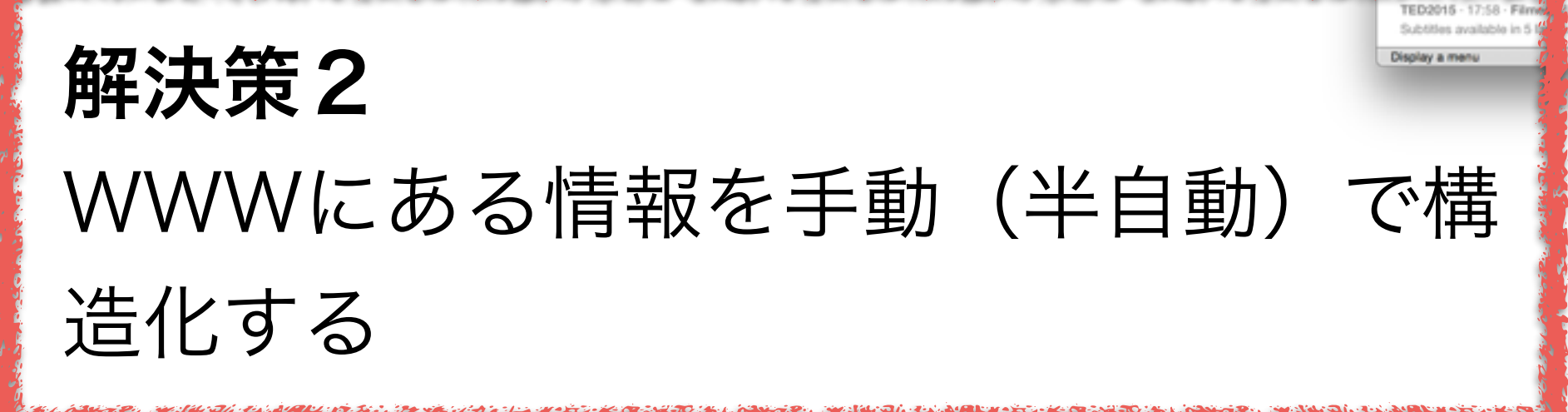

#### WWWにある情報をKey Valueで保存

#### リソースID

http://city.fukuoka.lg.jp

is about Fukuoka city

is a Web page

last seen 2015-2-1

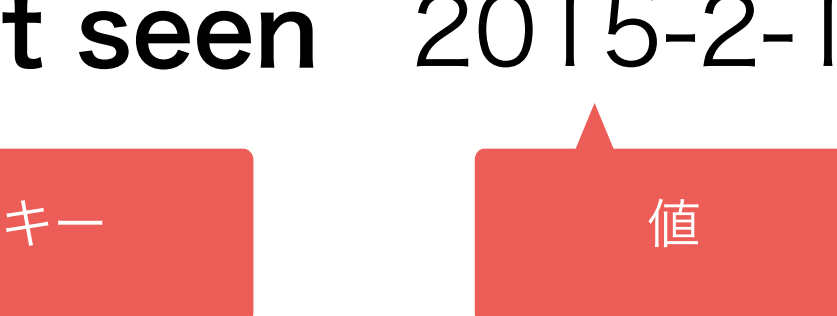

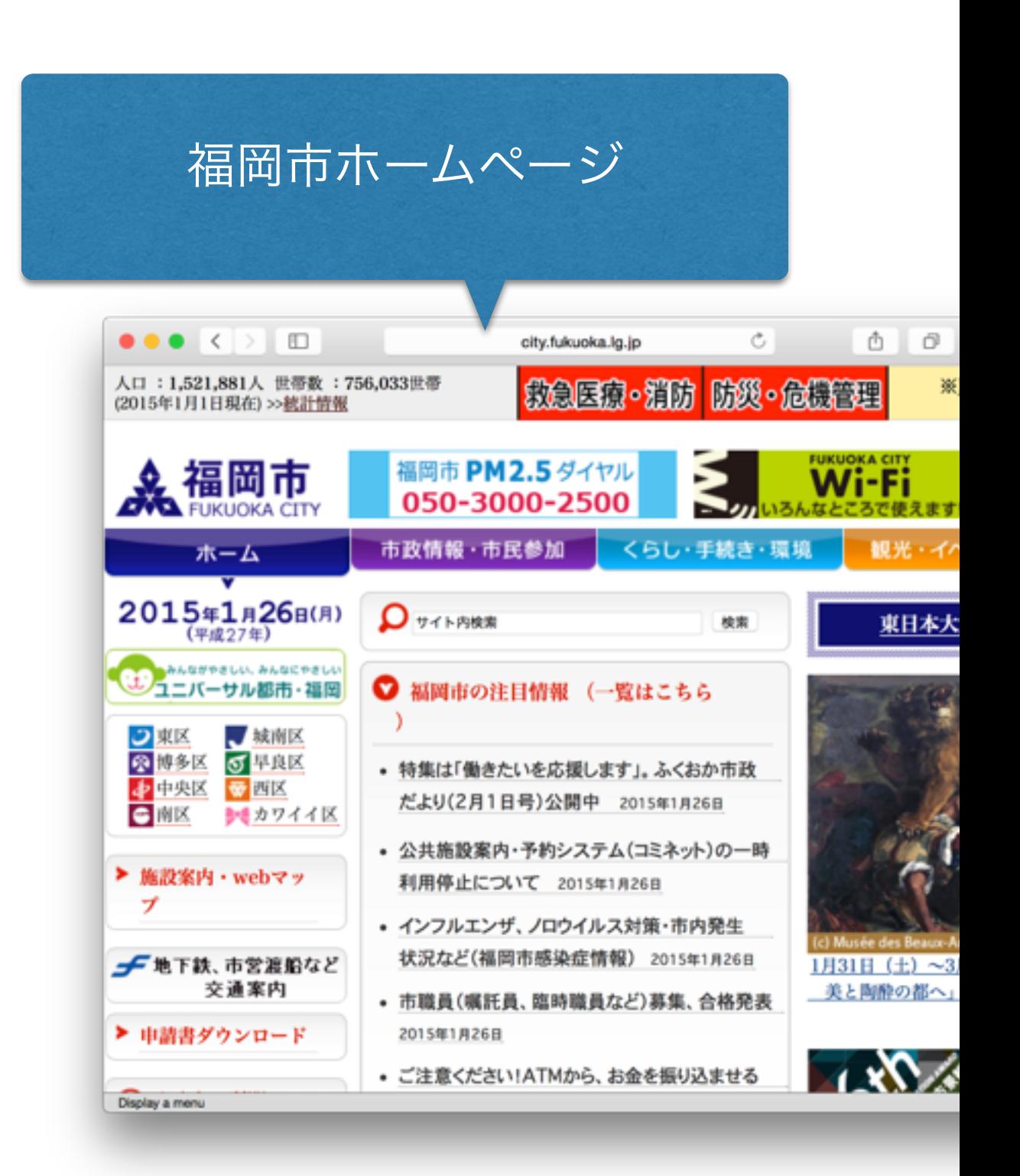

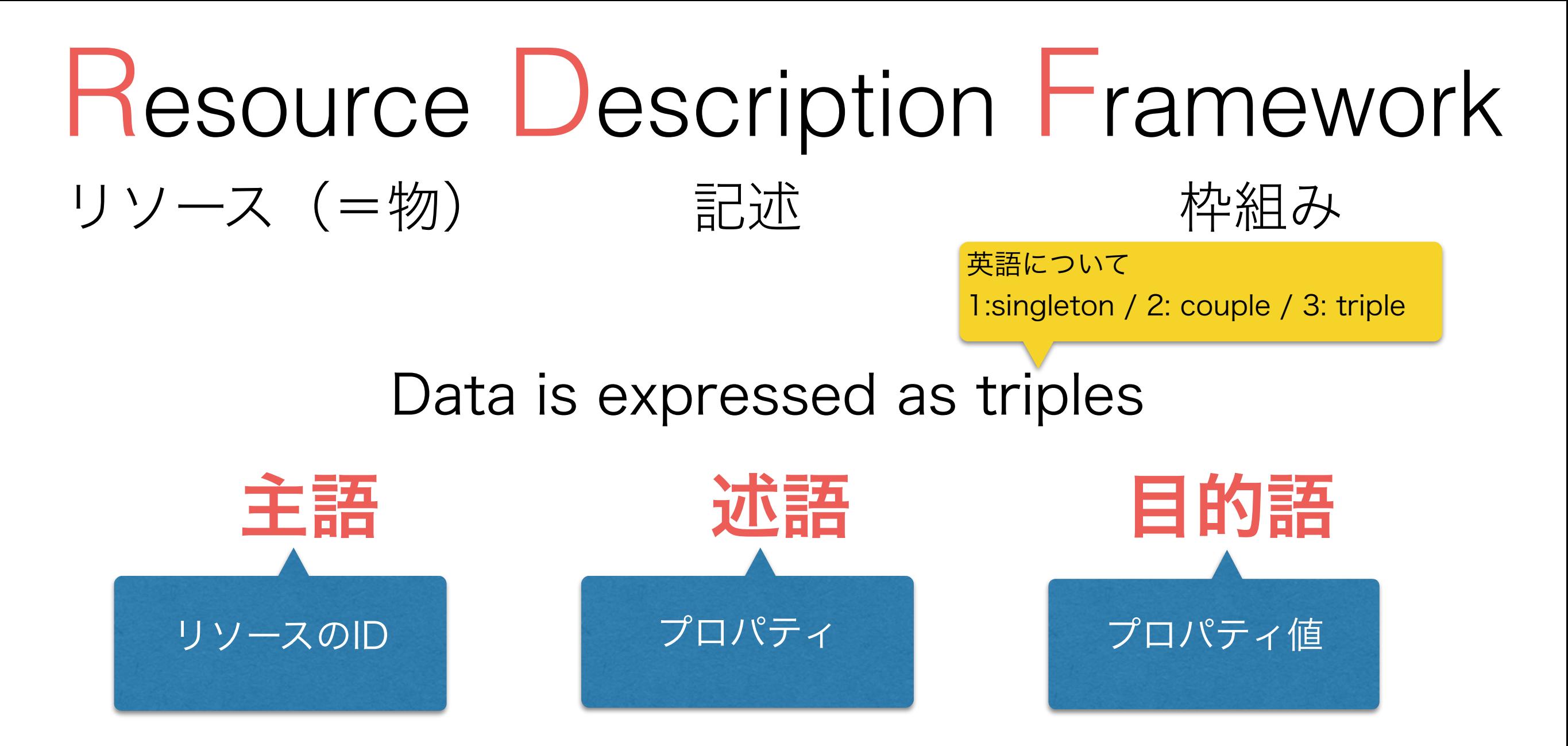

#### 例: 前のスライドのサンプル、トルプルで表現した場合

http://city.fukuoka.lg.jp is about Fukuoka city http://city.fukuoka.lg.jp http://city.fukuoka.lg.jp

is a Web page last seen 2015-2-1

## W3Cについて

- 1994年に設立
- WWWで使われている技術の規格を管理する
	- HTML, XML, Javascript, CSS, RDF
- RDFはW3C規格である
	- 最新版はRDF 1.1(2014/2/25に発表)
	- RDF規格の中に更に諸々な規格が定義されている

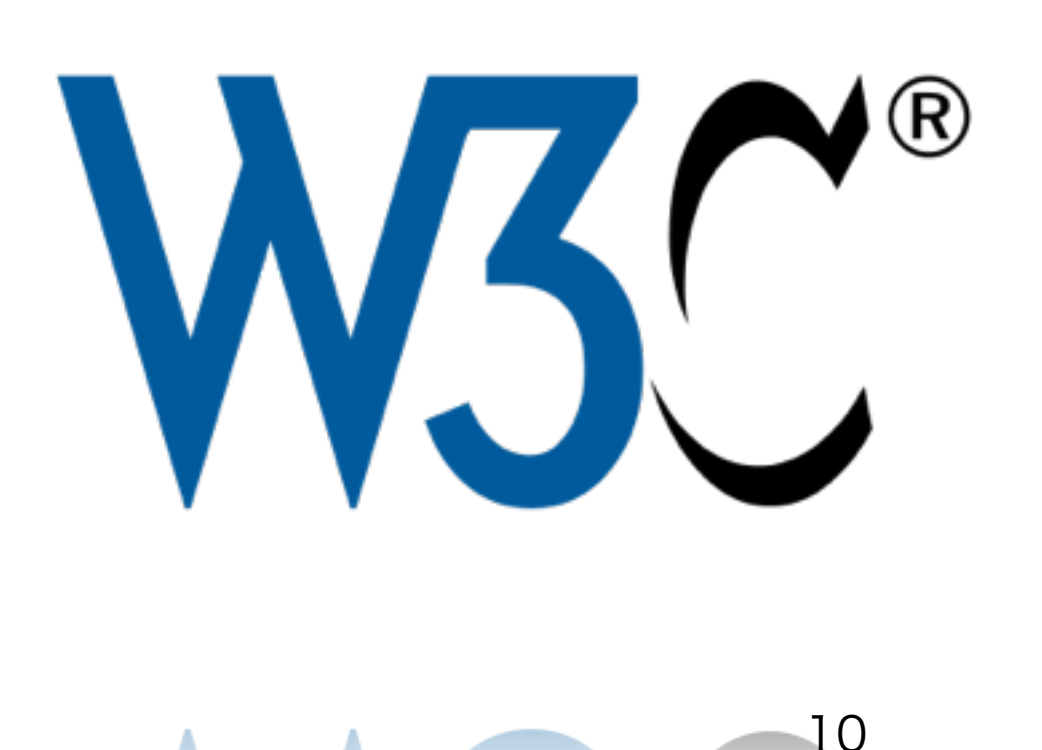

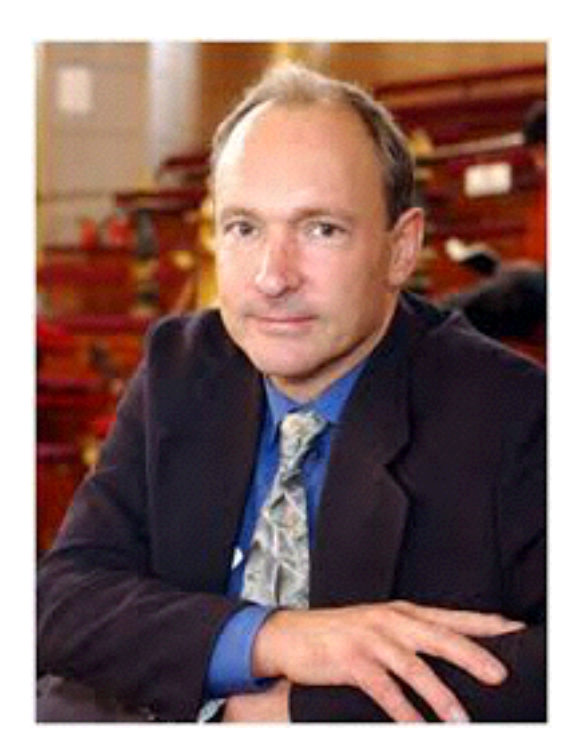

・Tim Berners-Lee, head of the W3C.

・He developed the early version of the www in 1989 (while working at CERN, France)

## RDFの実例

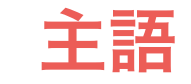

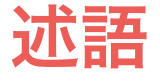

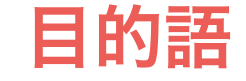

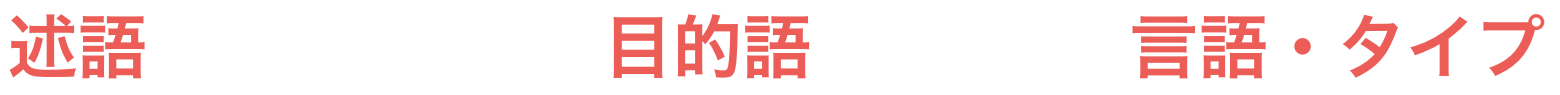

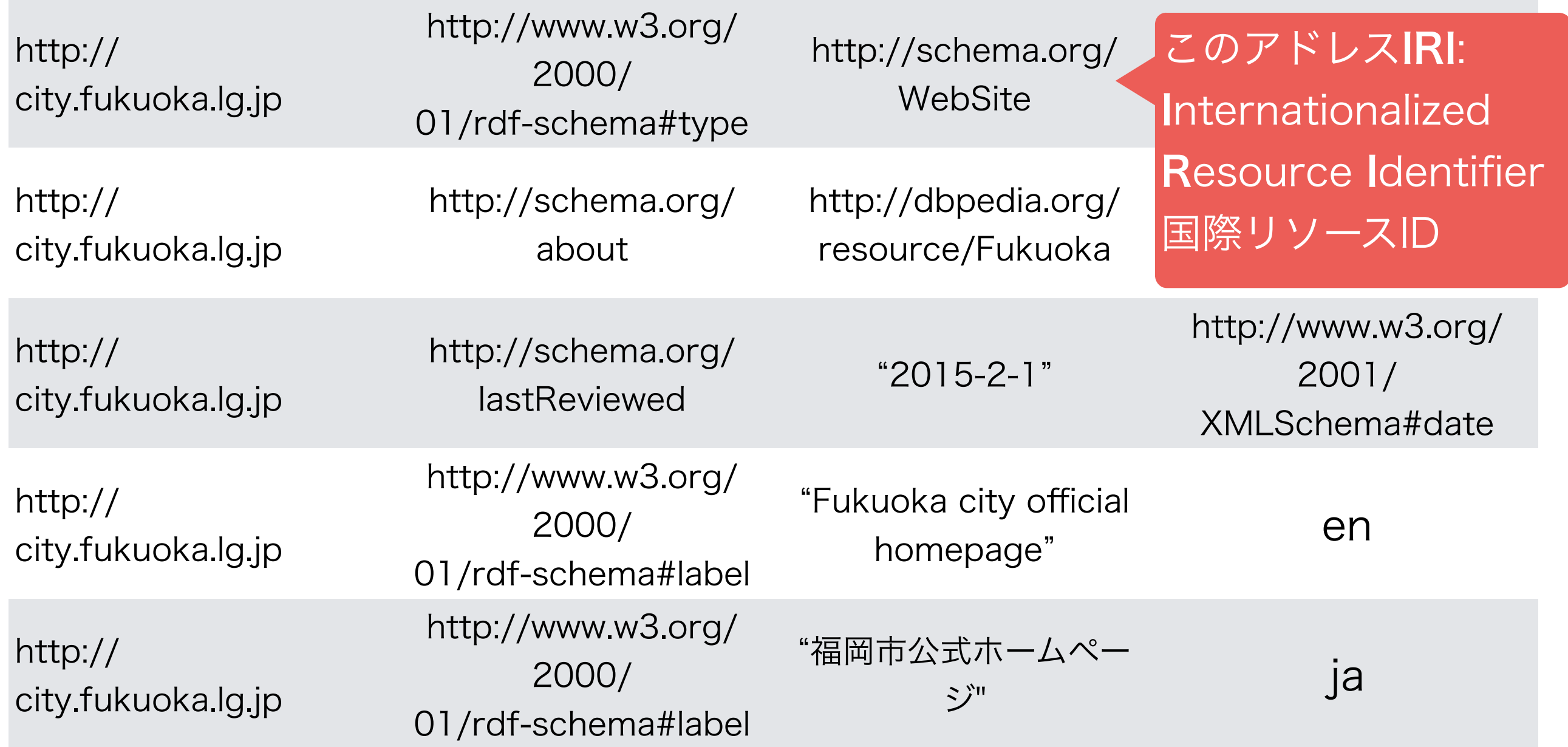

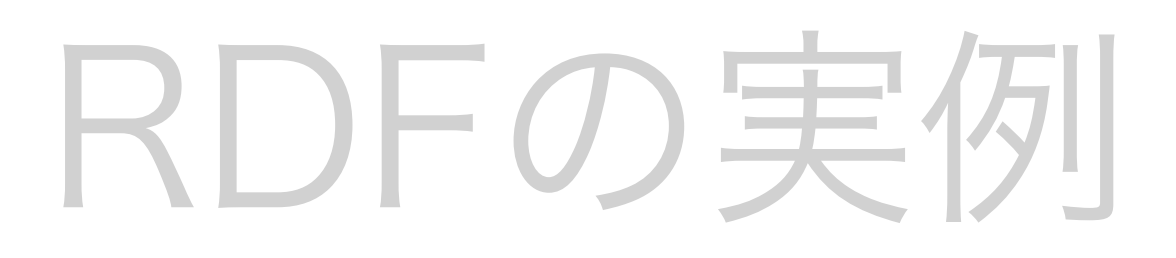

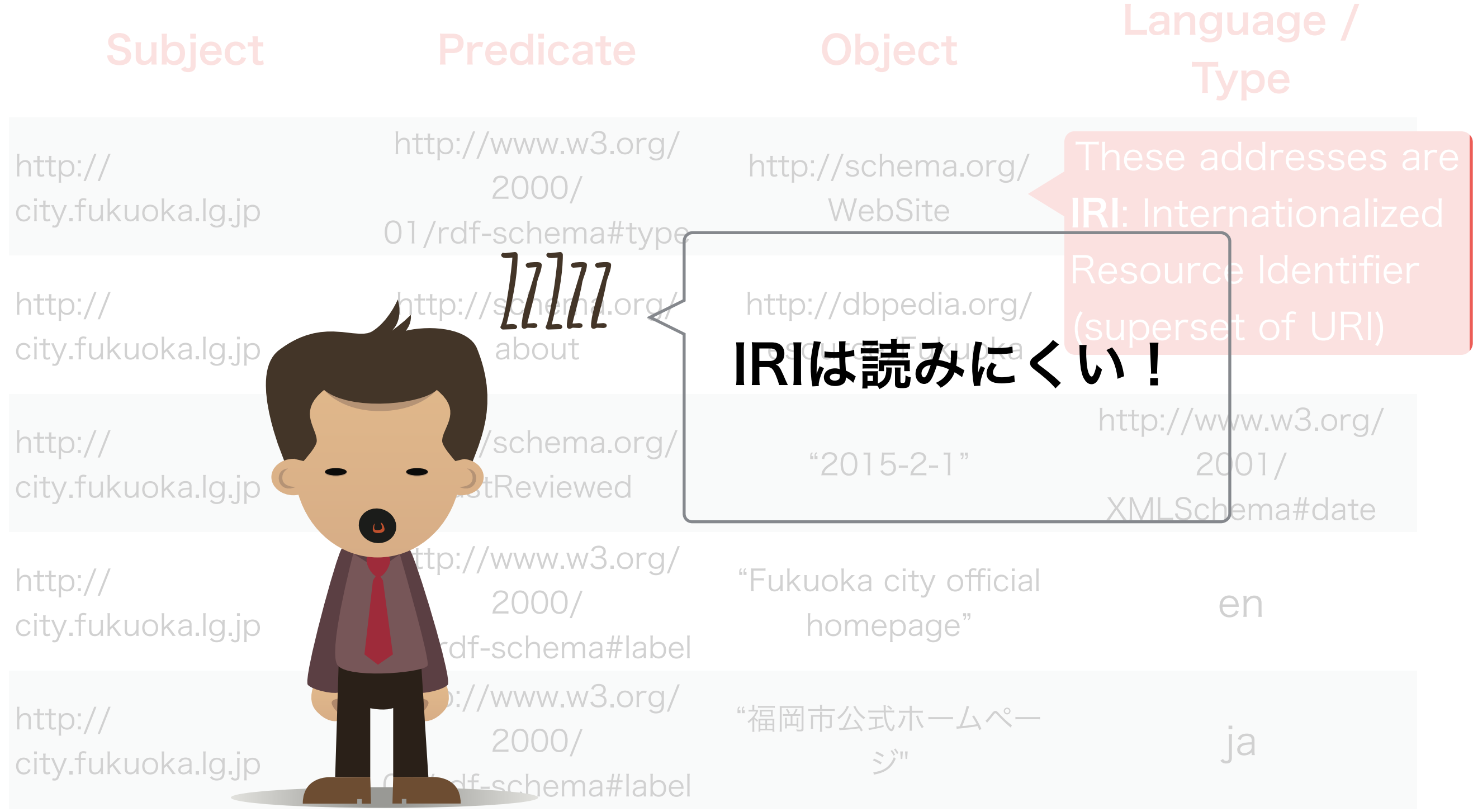

## QnameとCURIE: IRIが読み やすくなるように

http://www.w3.org/2000/01/rdf-schema#type

http://www.w3.org/2000/01/rdf-schema#label

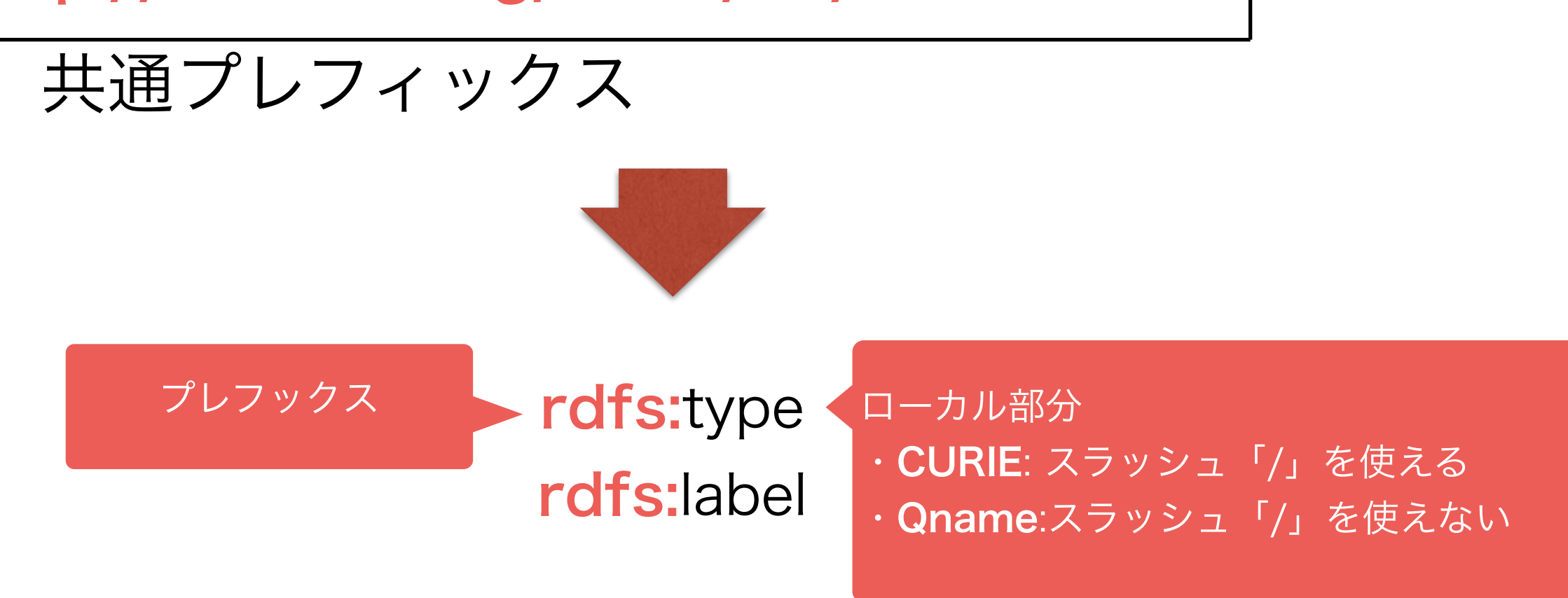

## CURIEを使ったRDF実例

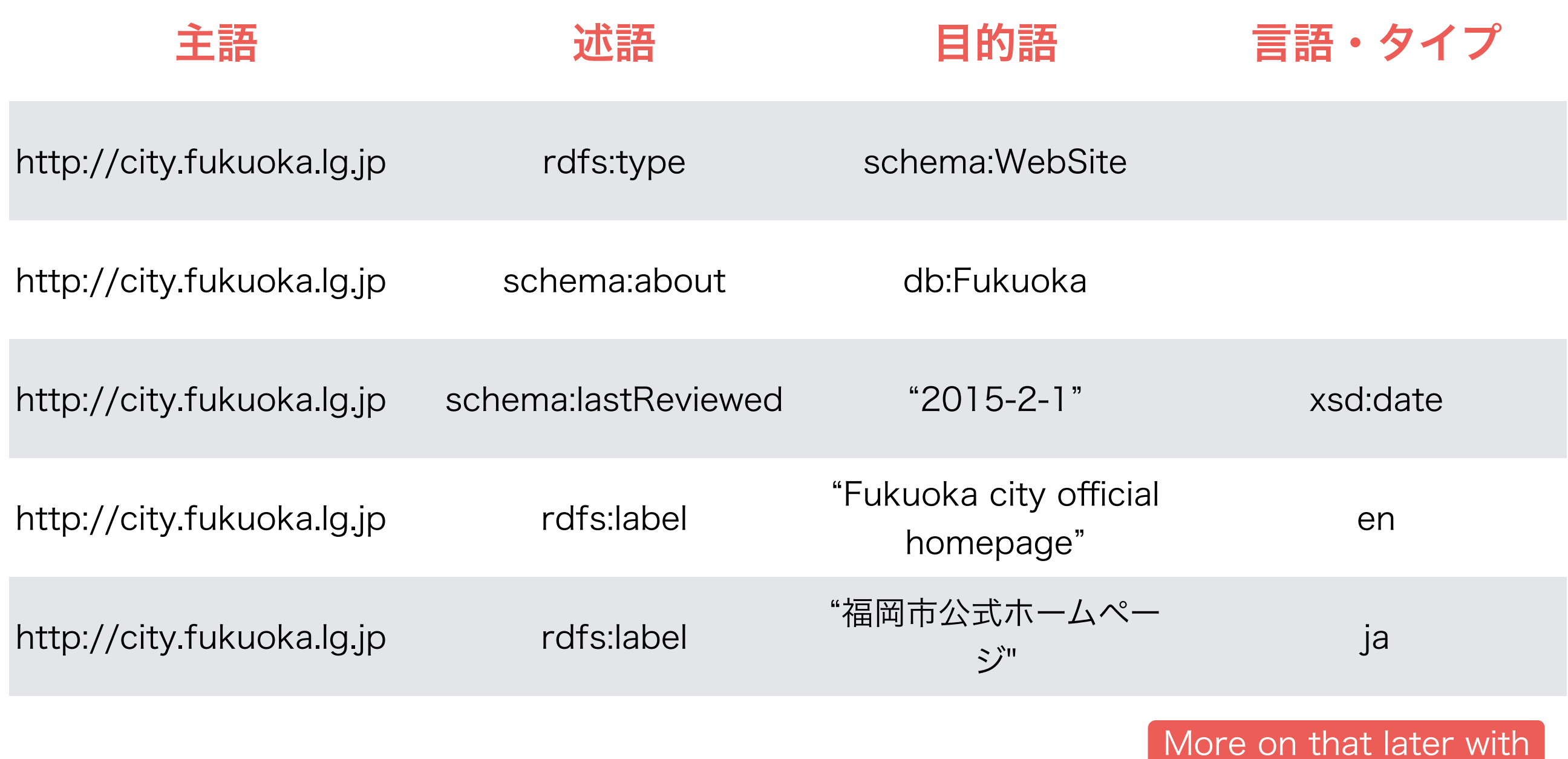

I use well-used prefix here. In the real world one should define them before use.

turtle and SPARQL

#### A Real RDF Example with CURIE

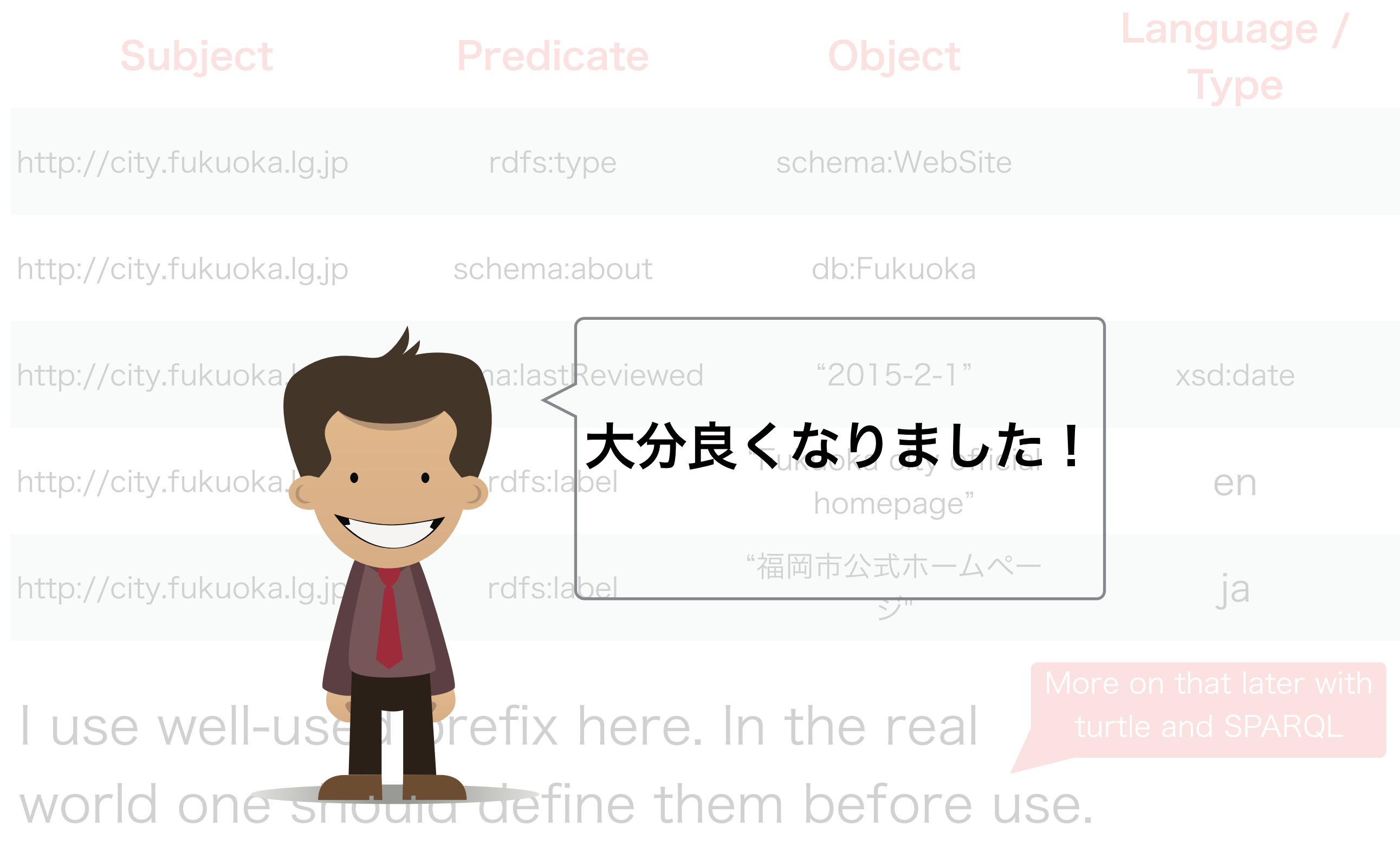

## リソースのIRI

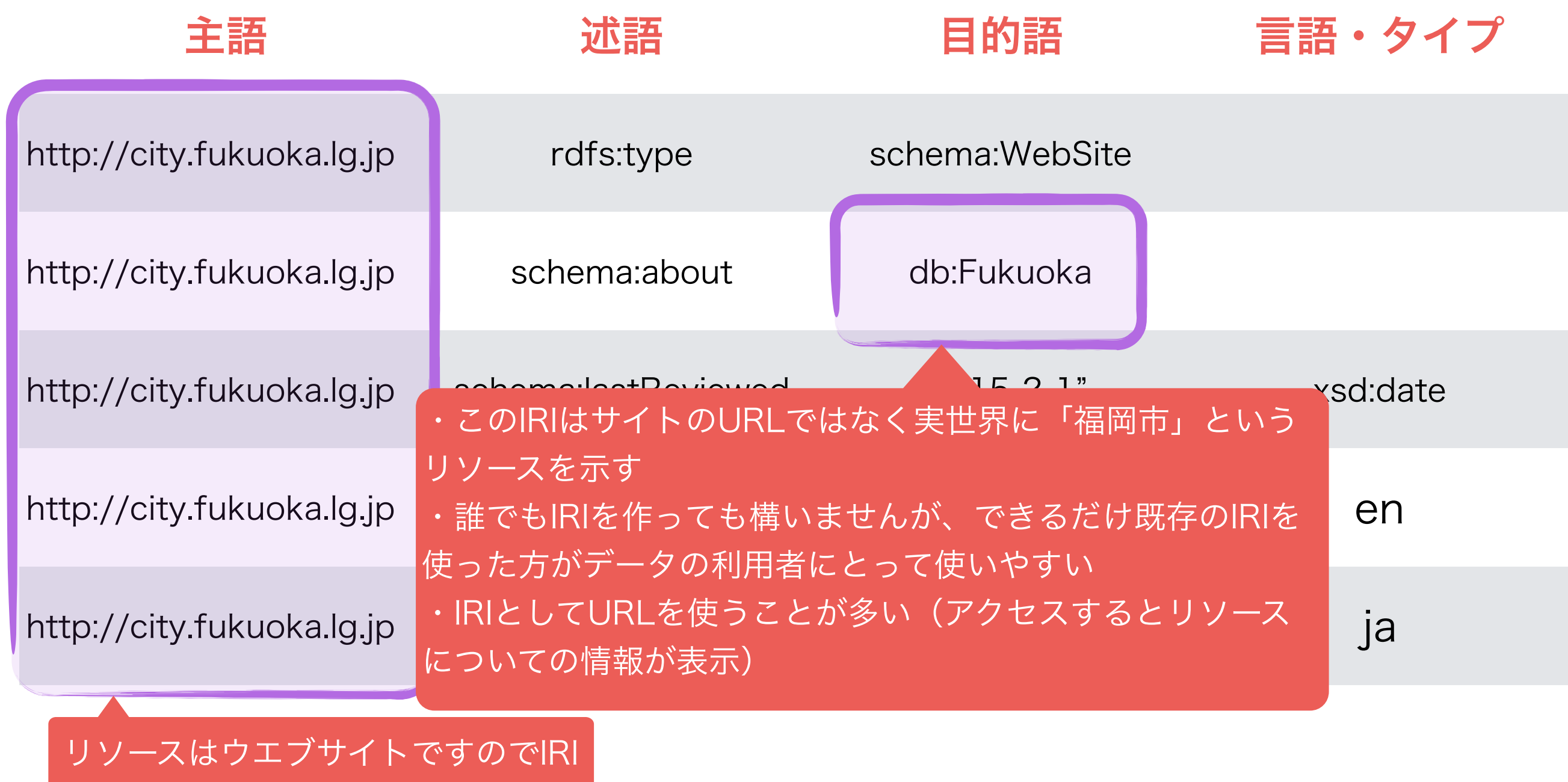

としてサイトURLを使うのは無難

#### 語彙におけるIRI

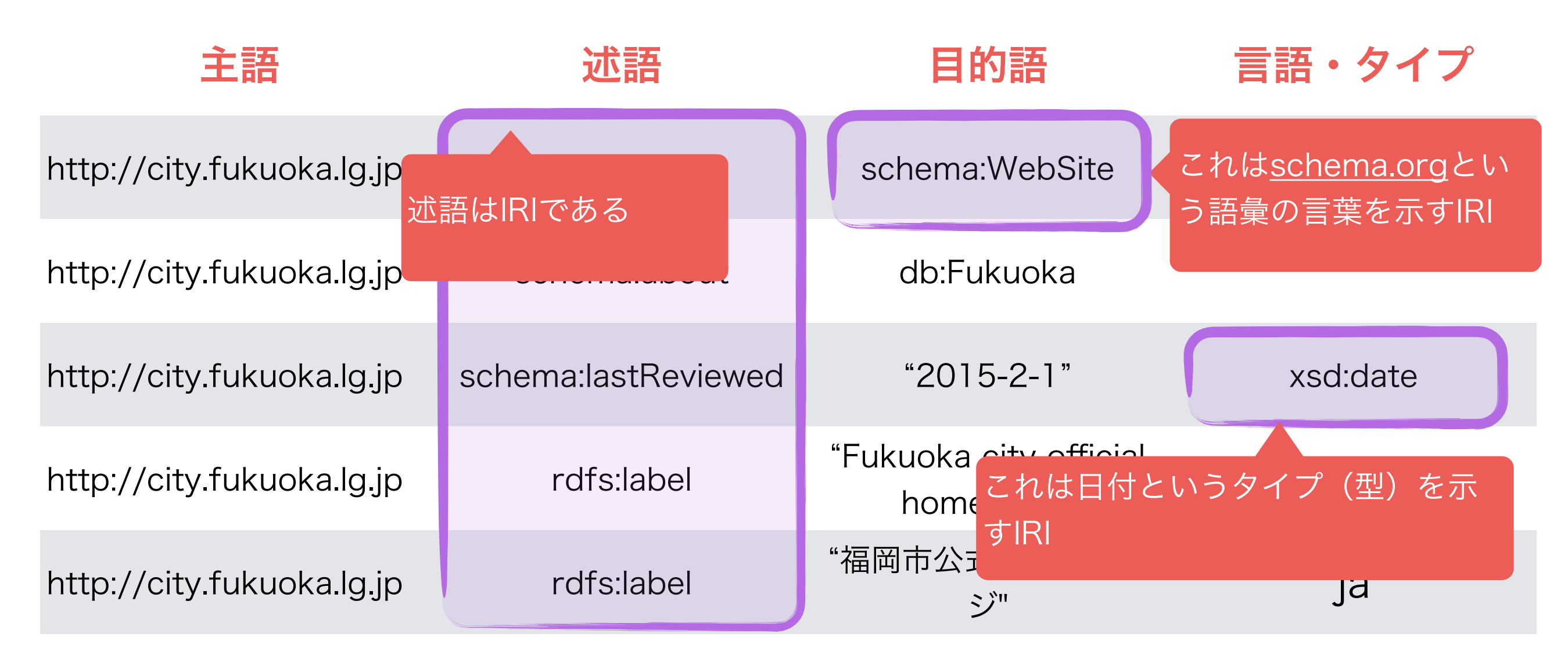

- IRIは人物に加えて、語彙を示すこともある
- 語彙は意味がちゃんと定義されている言葉・概念のこと(人間言語に依存せずに定義す る)
- その言葉は主に述語とタイプとして使う
- 自分の語彙を定義しても構いませんが、既存の語彙を使った方がデータ利用者に優しい

RDFの細かい機能:述語の重複

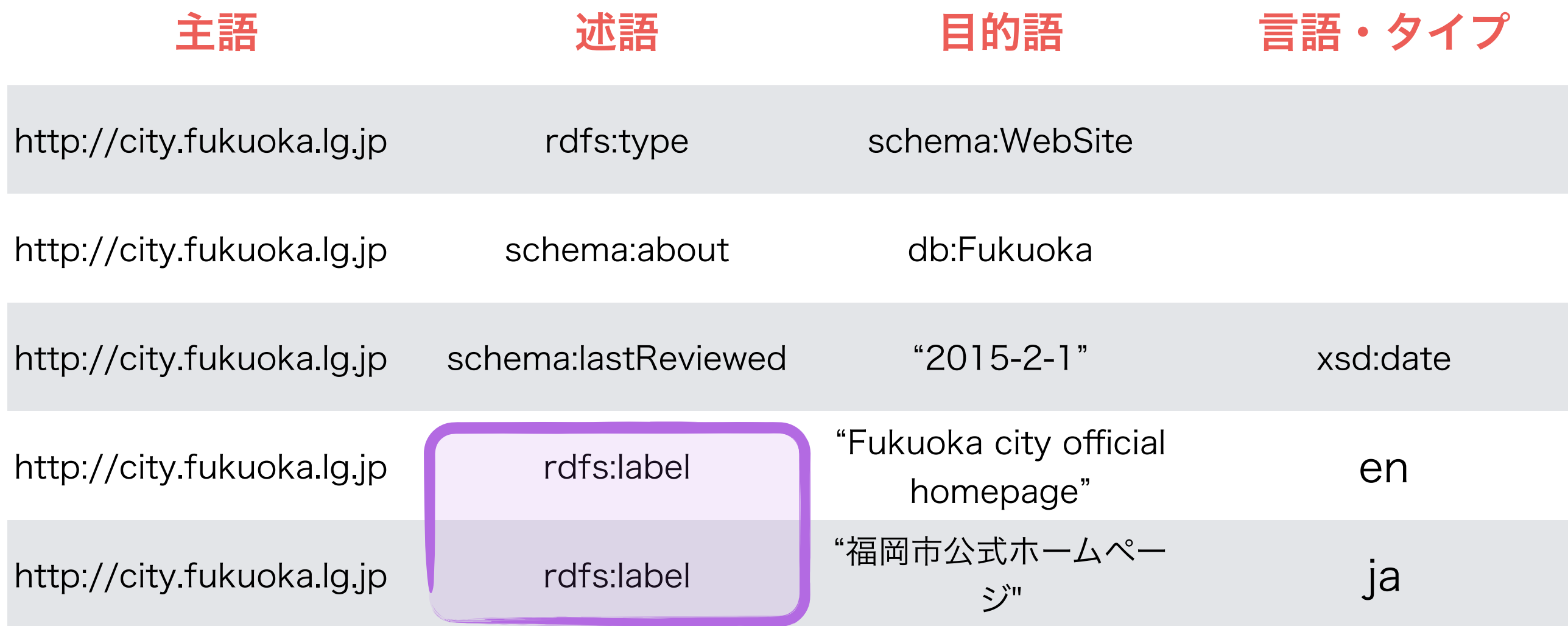

• RDFデータは何度も同じ述語を指定しても大丈夫です

• よくあるユースケース:名前を複数言語で入れたいと きに

#### リテラルの言語・タイプについて

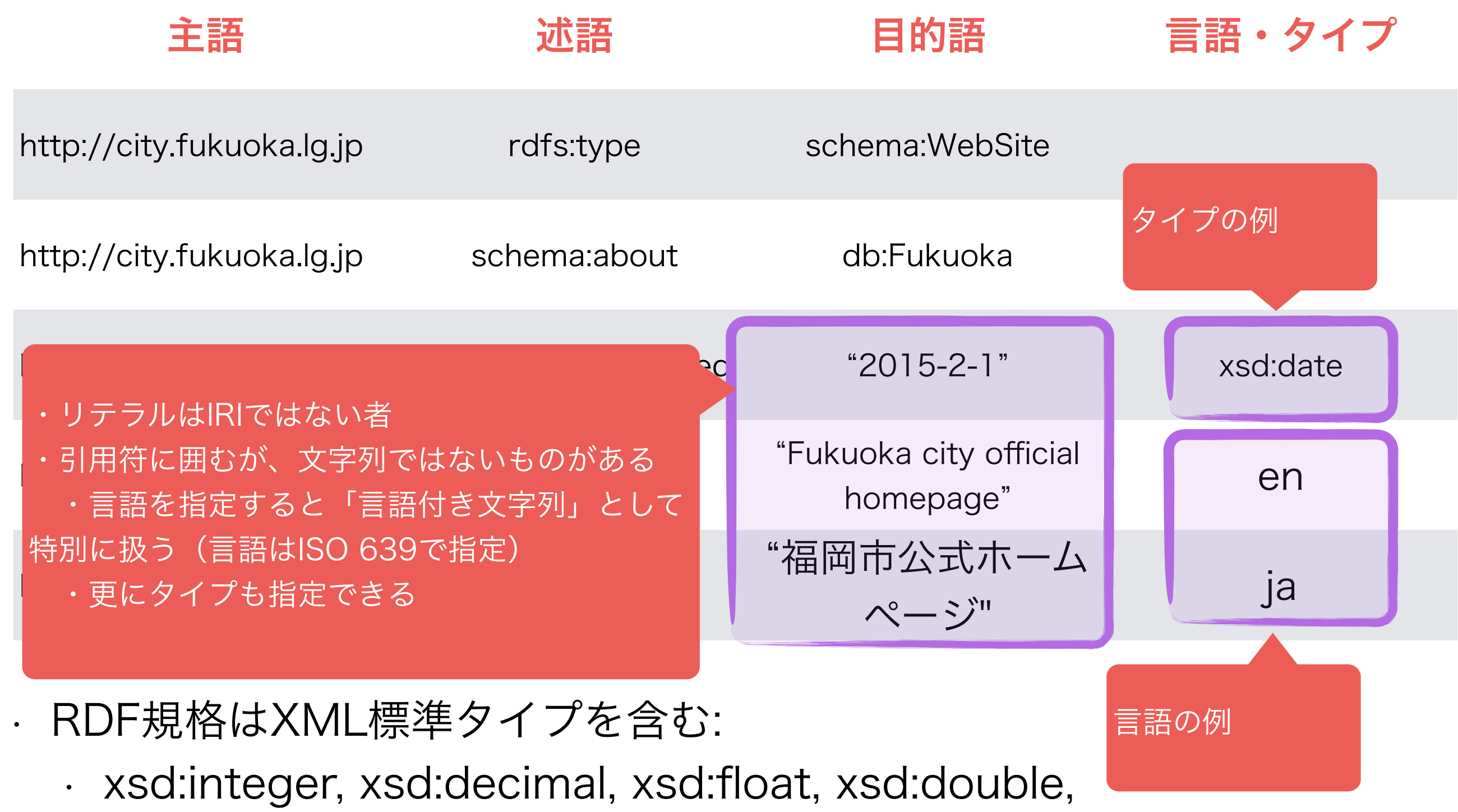

xsd:string, xsd:boolean, xsd:dateTime, xsd:date, xsd:time

### RDFグラフ

generate the It is possible (and common usage) to represent RDF data graphically, as below:

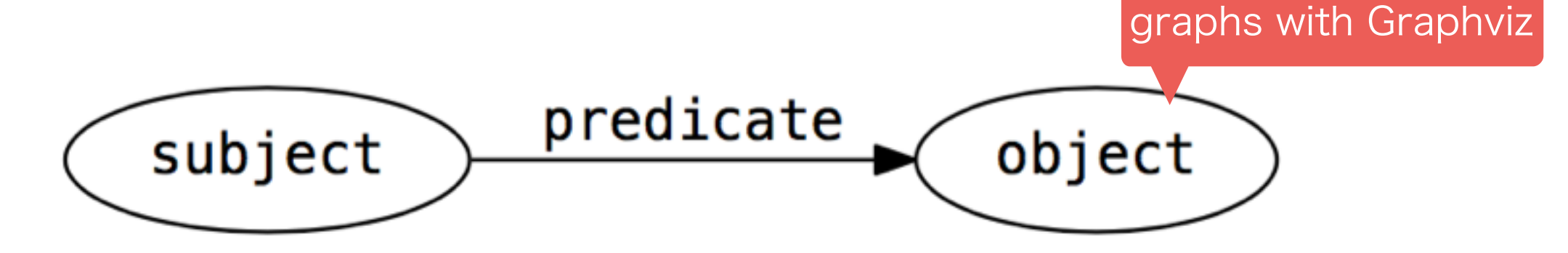

Literals' tags are represented with "^^" for datatypes, and @ for language, as below: This is the same syntax as in SPARQL and Turtle, as we will see soon

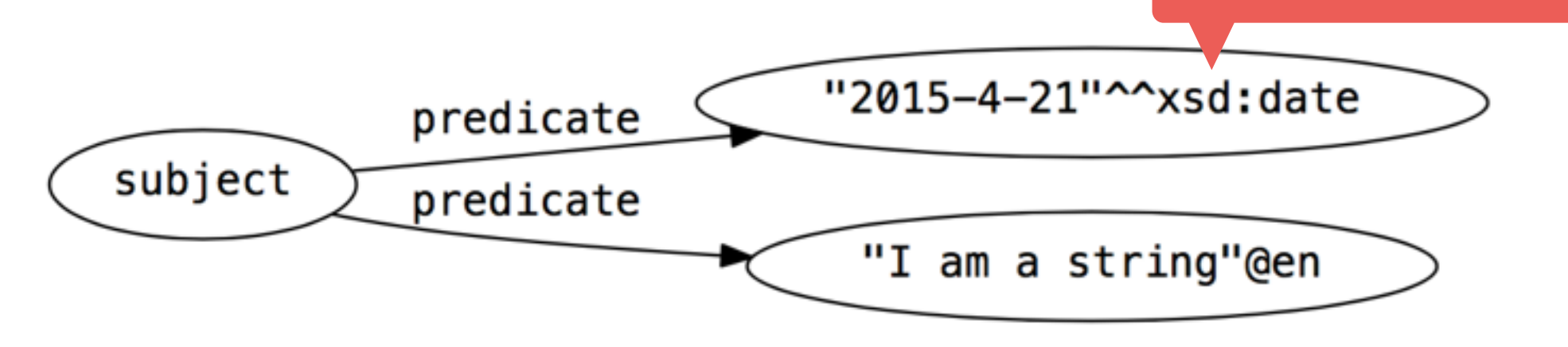

# An Example of Graph

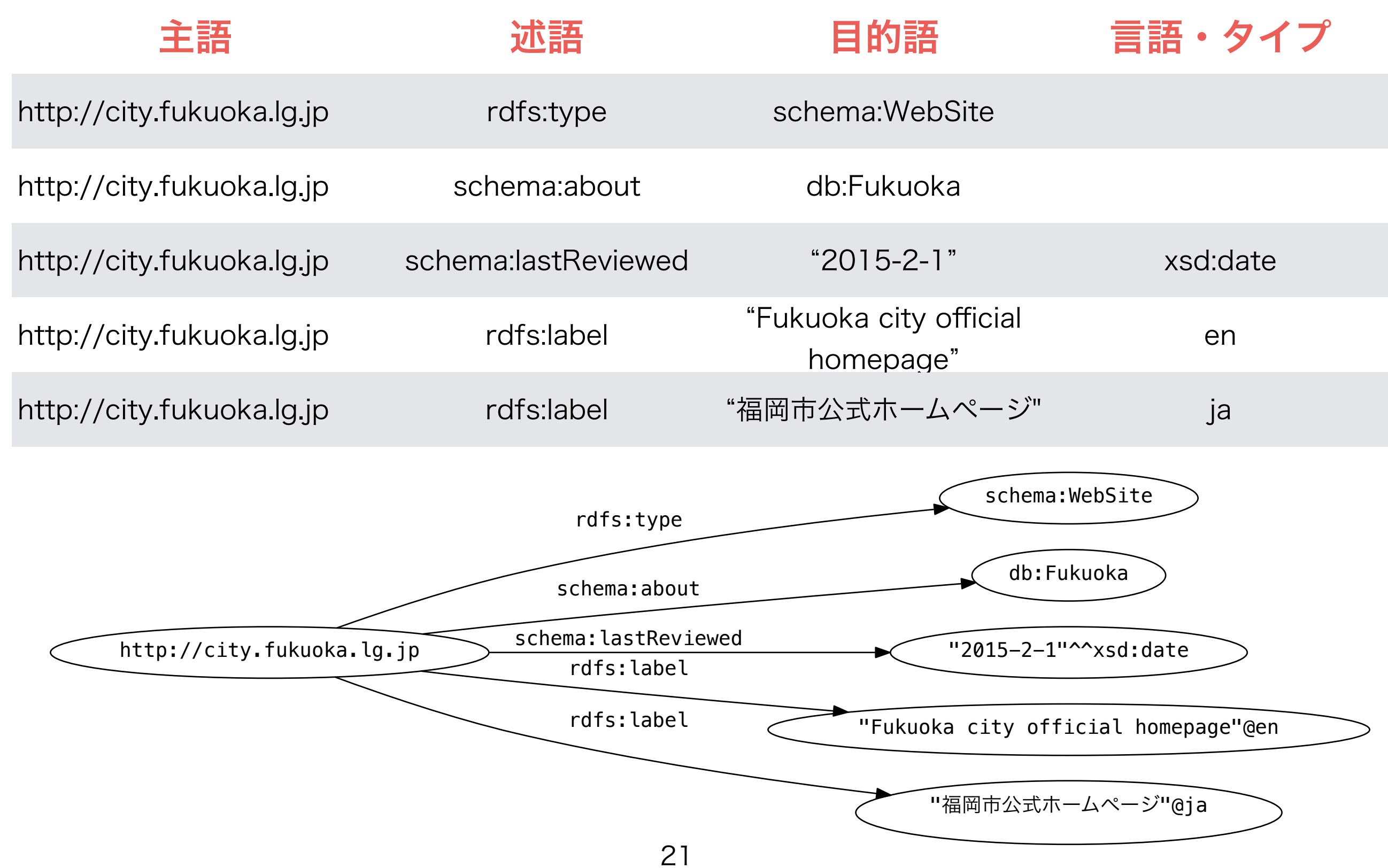

## LODについて

- 同じIRIを再利用すると、リーソス間にリンクを貼ることができ る
- 特に同じIRIが目的語と主語として使われている時
- · LODはLinked Open Dataの略語です

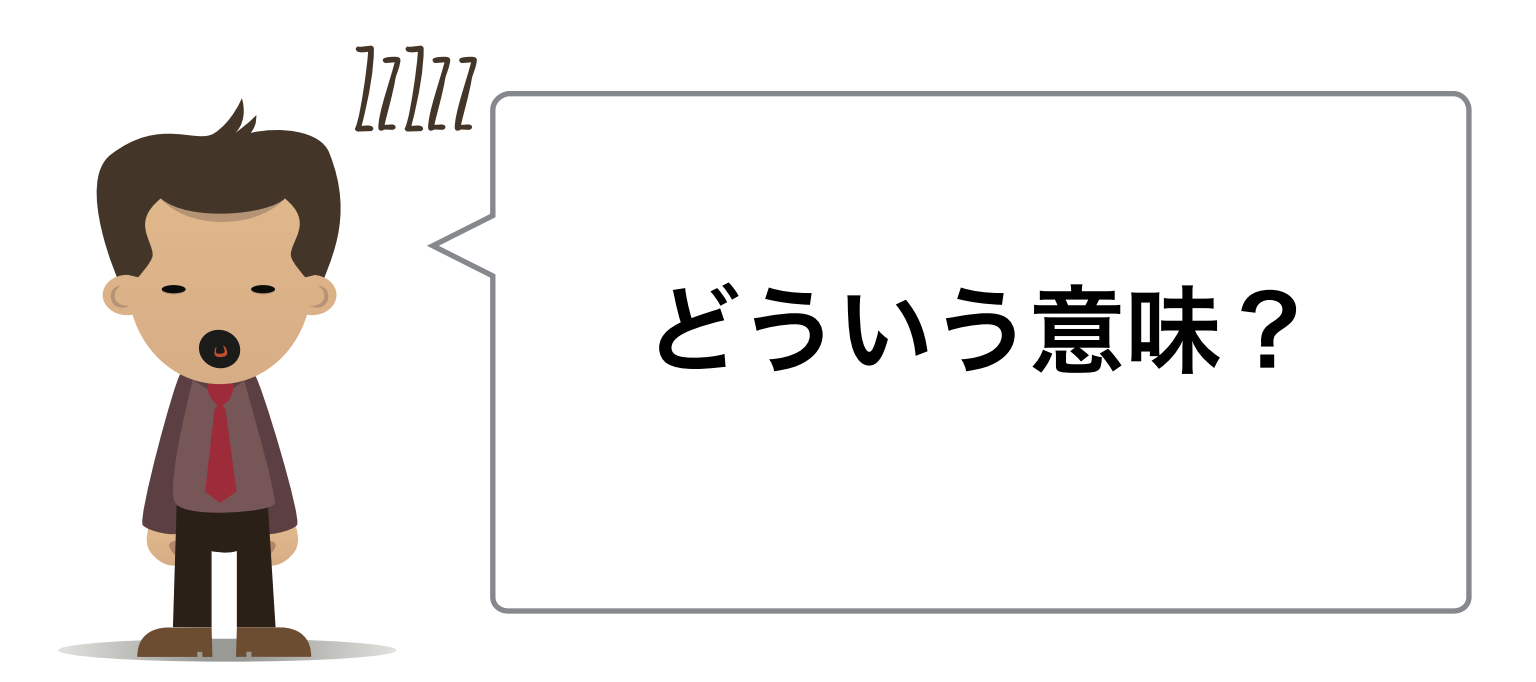

# LODグラフの例(1)

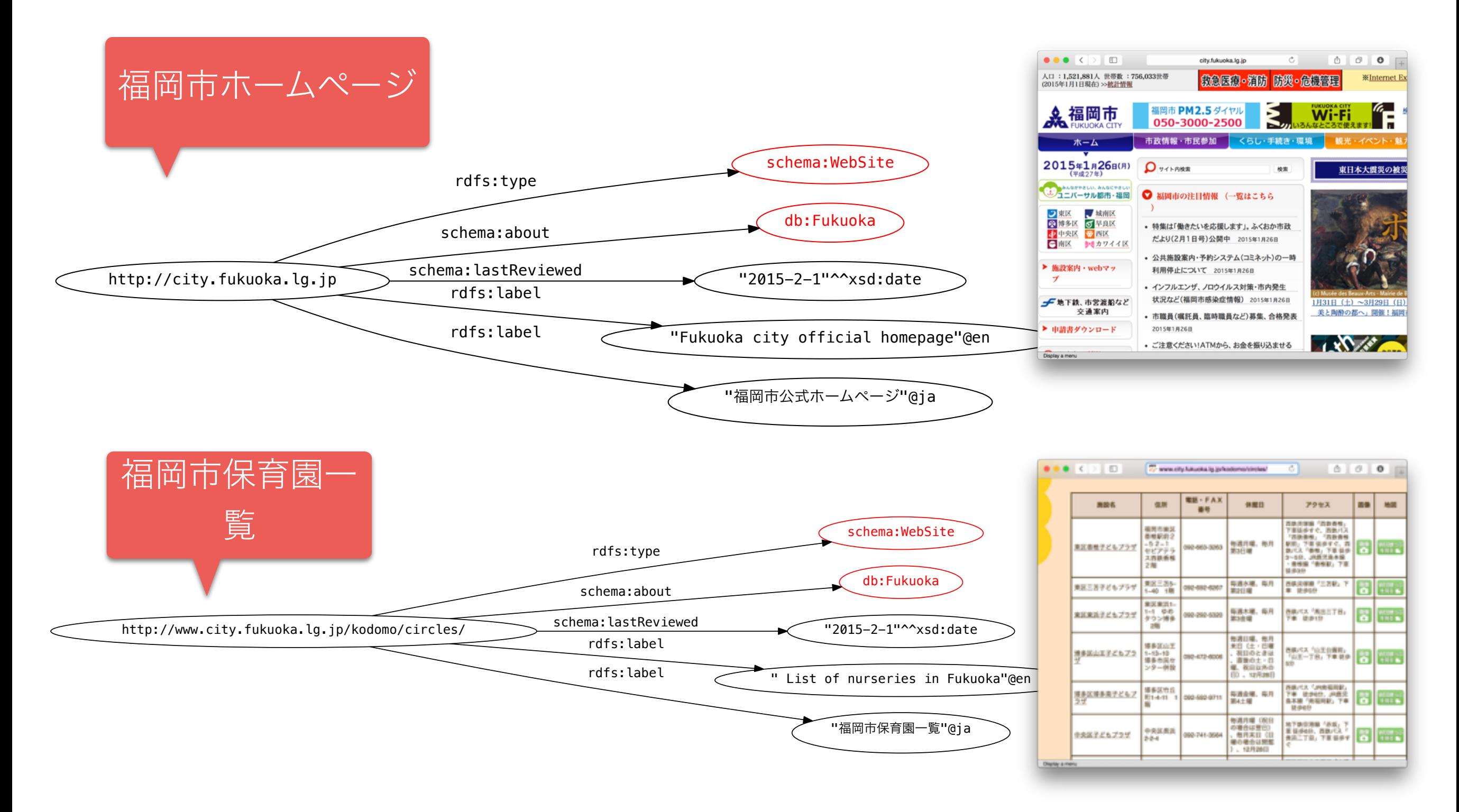

## LODグラフの例(1)

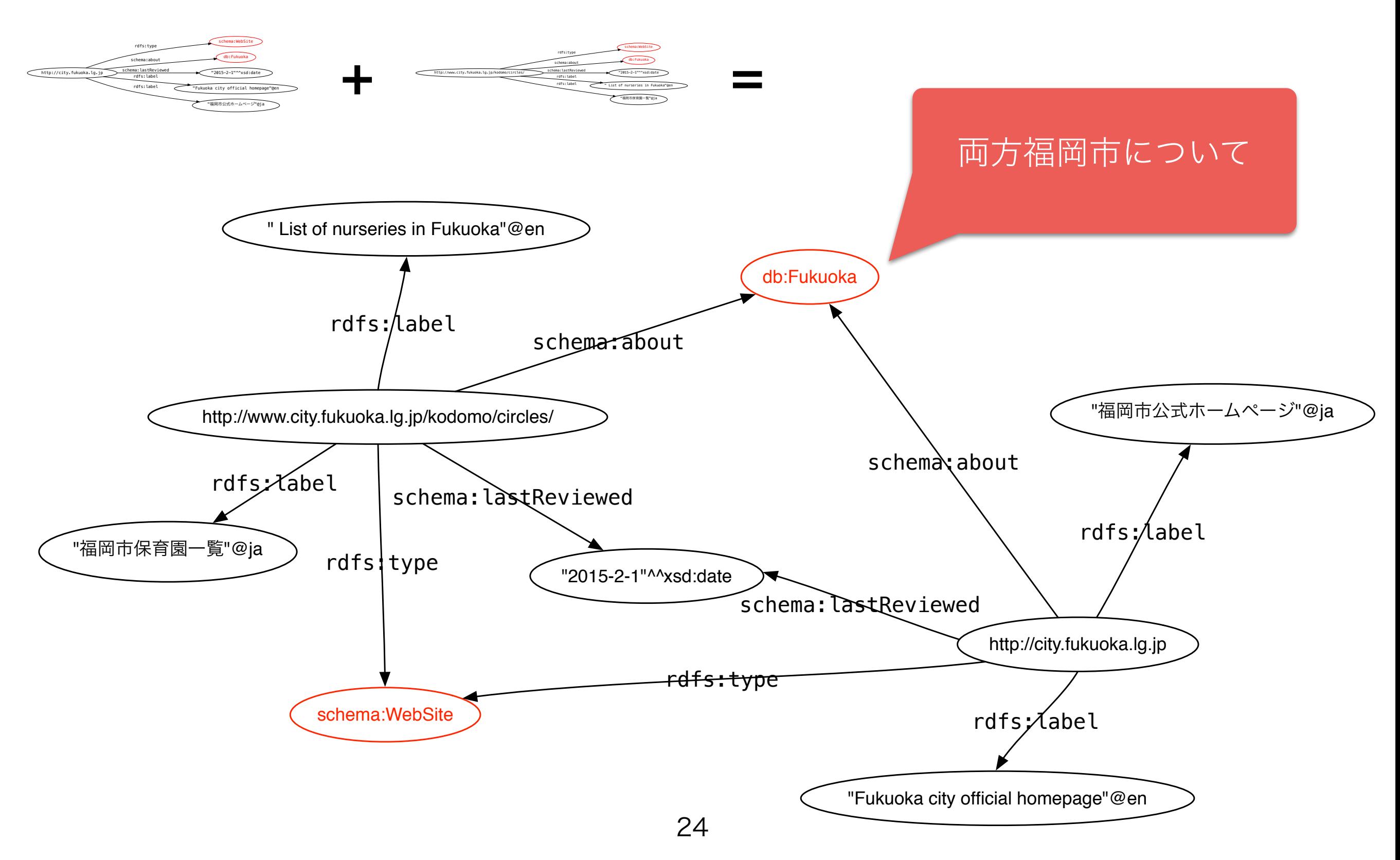

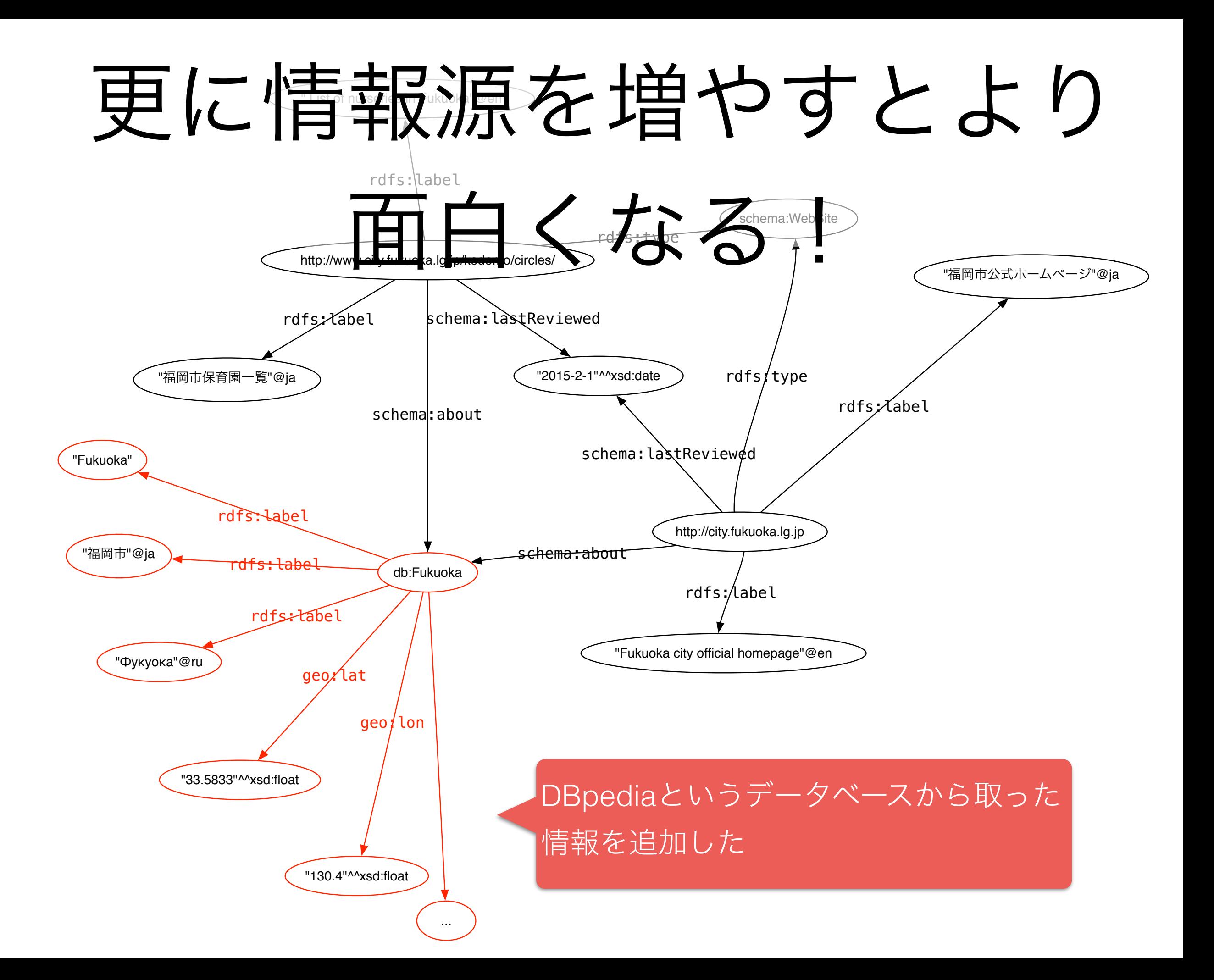

## LODグラフの実例

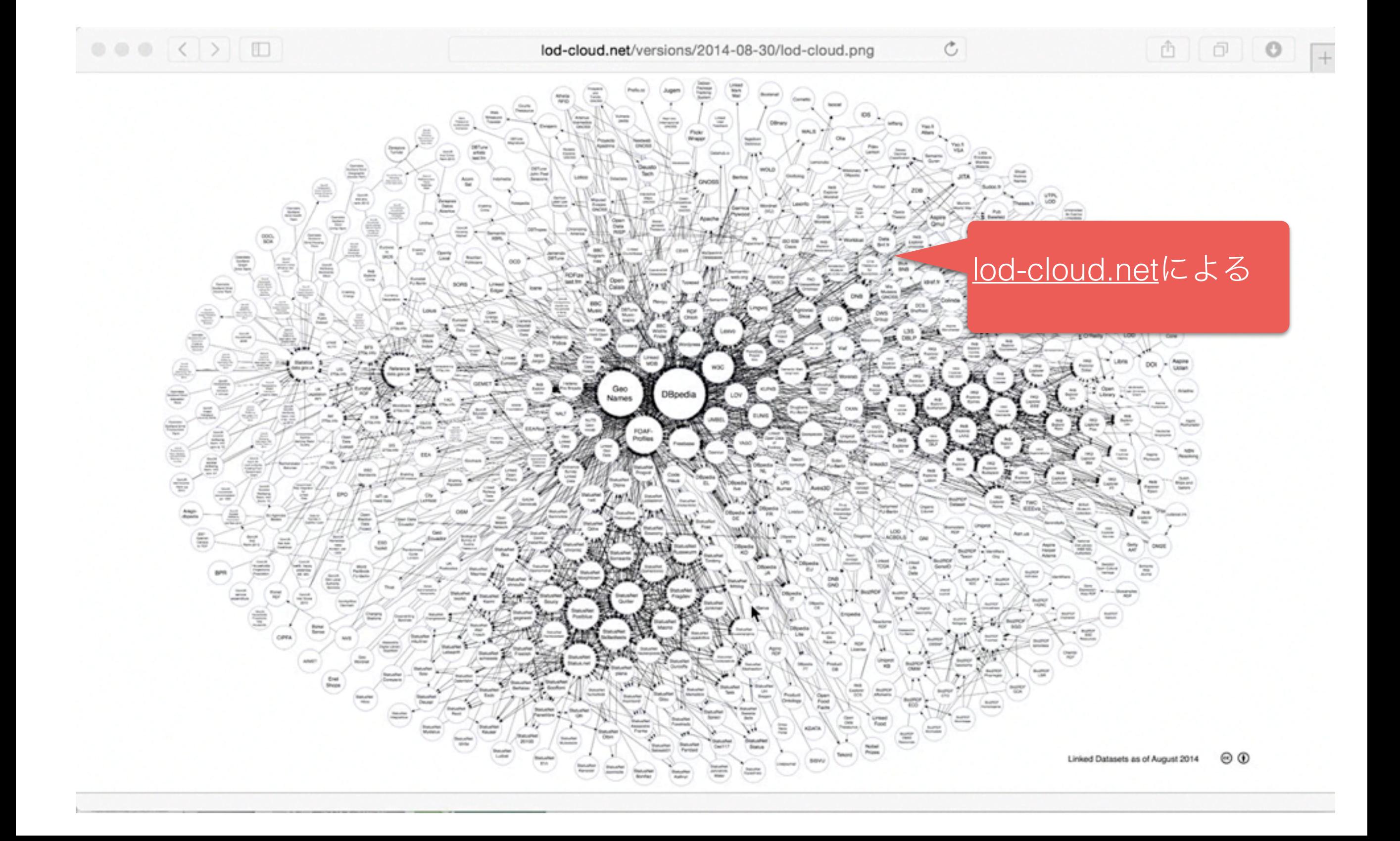

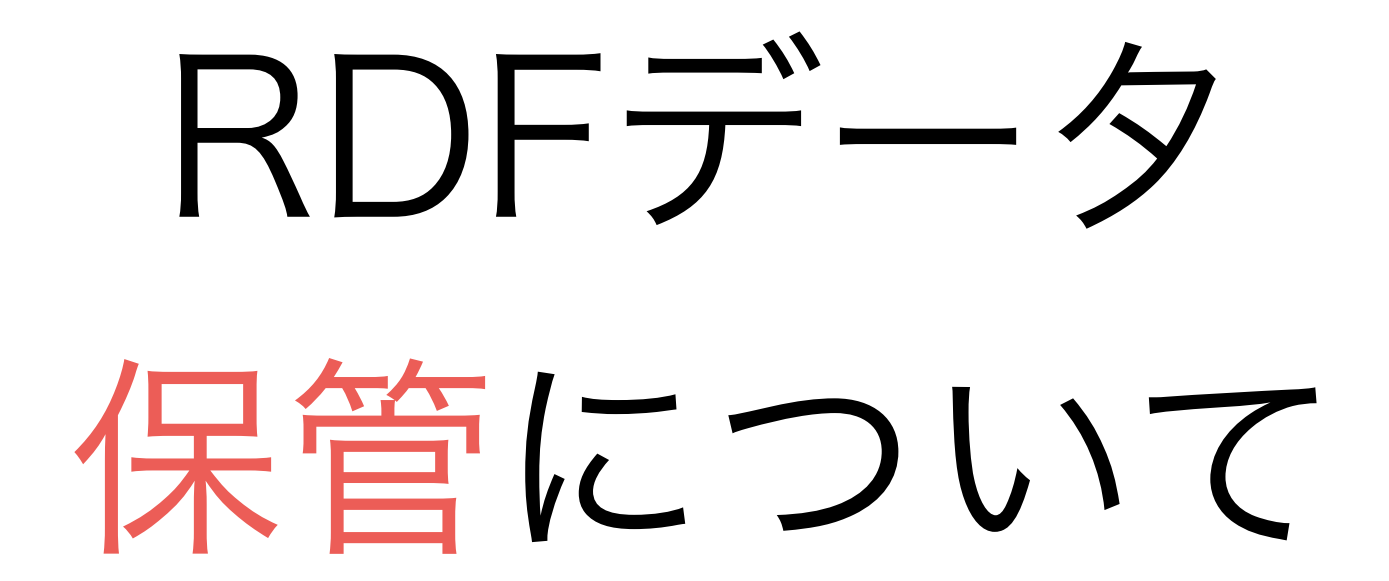

どこでRDFを保管す ればいい?

· データが小さい場合: **テキストファイ** ル

• テキスト形式でRDFファイルをオン ラインで置くだけでセマンティクウ エブに参加できる!

• そのようなファイルを検索できるツー ルもある!

· データが多い場合: **データベース** 

· RDFデータベース グラフストア又 はトリプルストアという

• NoSQLデータベースの1種類

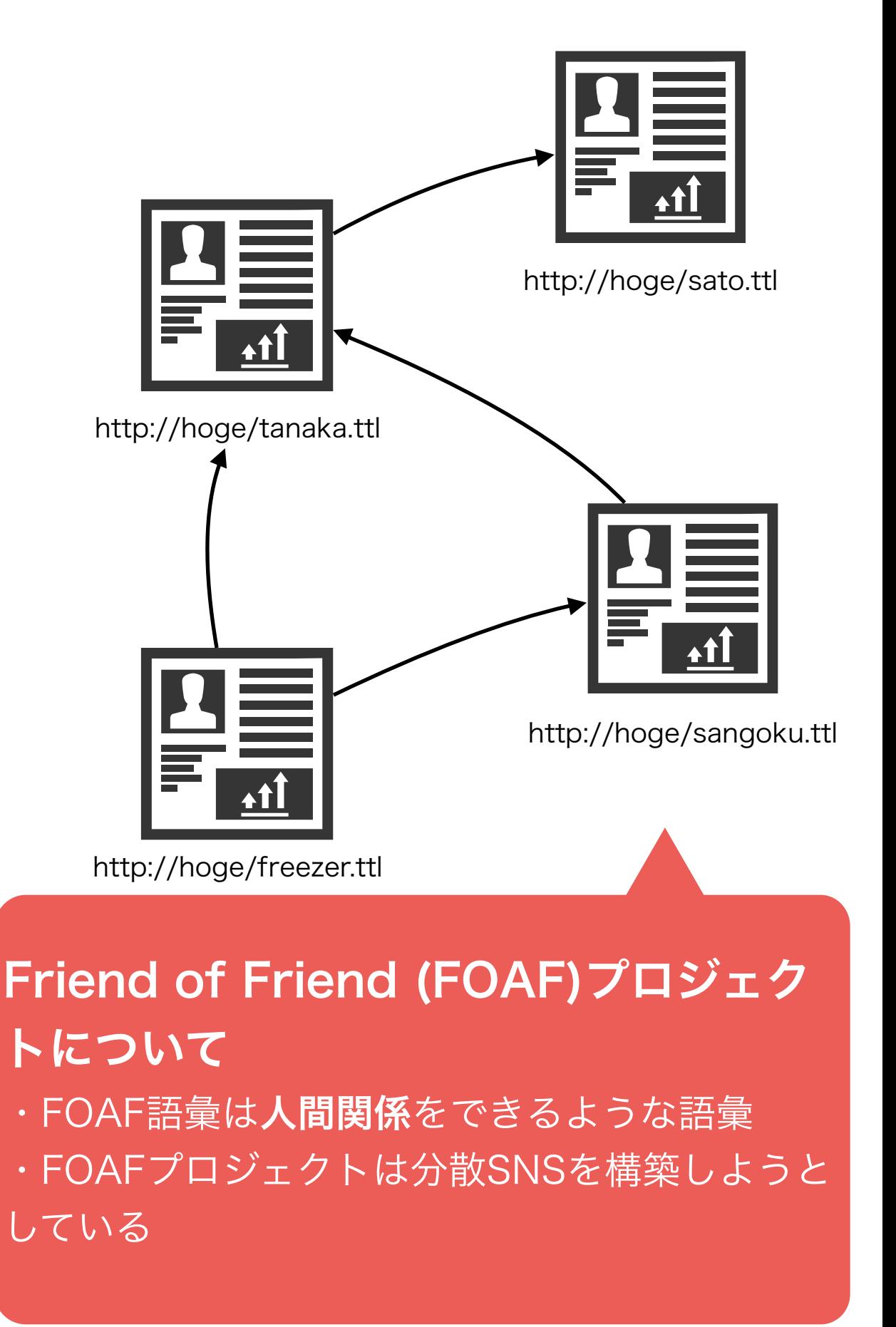

# RDFのテキスト形式

.rdf

#### • N-Triple

- トリプルを並べるだけ
- Turtle / N3
	- N-Tripleを読みやすくしたもの
	- SPARQLはTurtleに近いシンタックスを使う

#### • RDF/XML

- Turtleが出る前に一番一般的なテキスト形式でした
- Turtleと比べると文字数が多い
- MicroData / RDFa: HTMLページにRDFデータを

組み込めるため

• SEOに効果的!

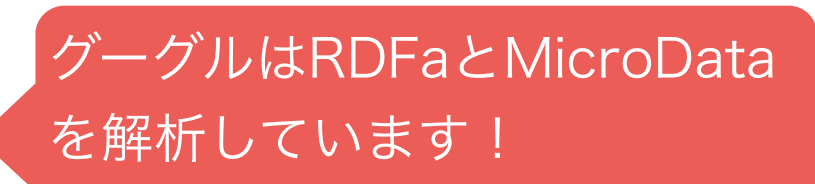

## Microdata と RDFa

- HTMLページにRDFトリプルを組み込むためのフォーマット
- Microdata
	- CSSクラス名を使う
	- シンプルだが、表現できないRDF情報がある
- schema.org consortium が提案(メンバー:Google, Microsoft, Yahoo等) • RDFa (especially RDFa Lite)
	- W3C規格
	- 例:

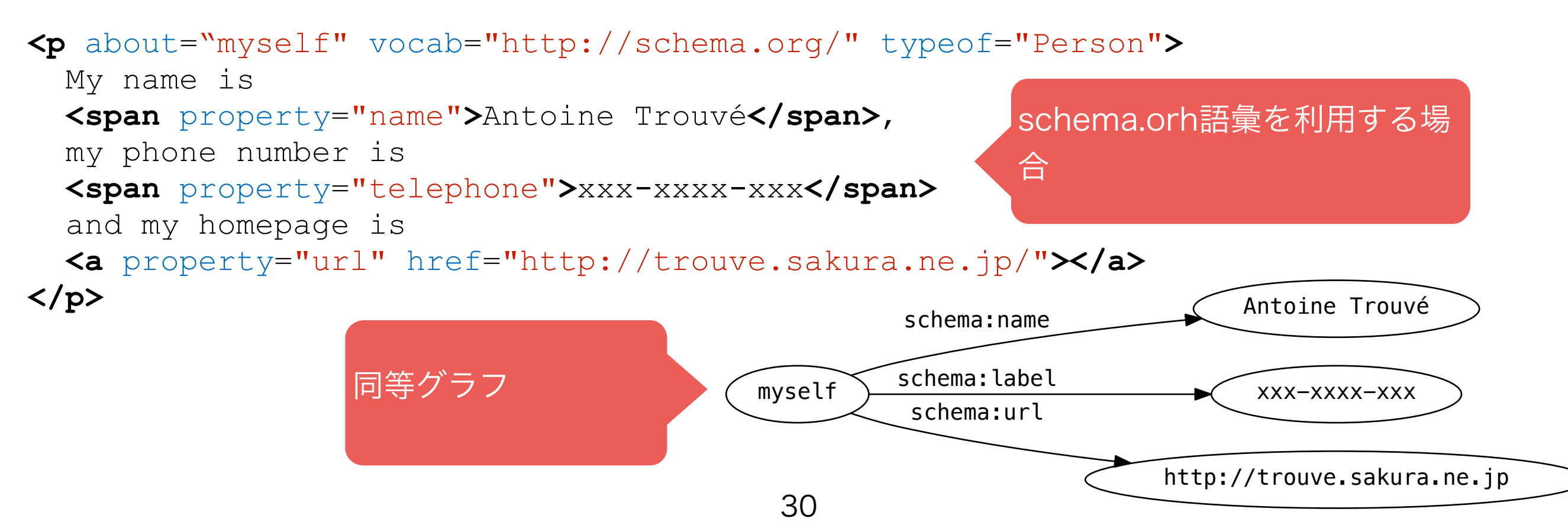

#### グーグルにおけるRDFa/ Microdata情報の扱い

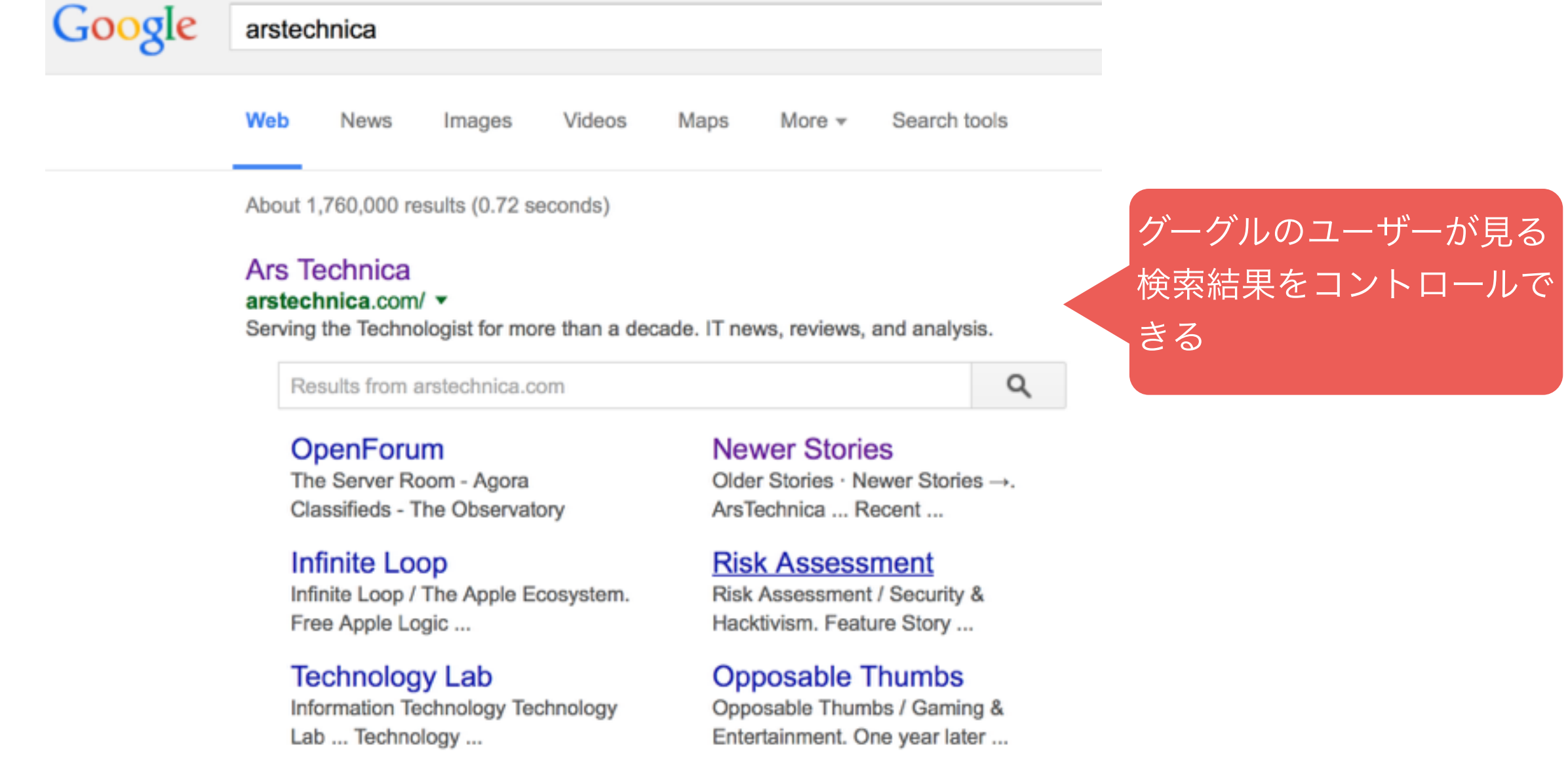

# RDFa / Microdata活用事例

- 検索エンジン
	- SindiceはRDFa/Microdataデータを検索エンジン
	- Google, Yahoo, Bingは解析し、検索結果に反映している
- · Facebook はRDFaを利用している(Open Graph API)
	- ウエブサイトからの情報抽出
	- Likeボタンを実装するため
- Browser support
	- FirefoxなどはRDFa/Microdataを検索できるようにプラグインが存 在している

SEOに効きます!

- ・RDFaとMicrodataの間の変換
	- <http://rdf-translator.appspot.com>

· RDFa?Microdata?どっちを使えばいい?

- RDFaの方が複雑だが、より複雑な情報を表現できる
- 現在はすべてのツールが両方サポートしているので、どちらでもいい!

ハンズオン: SPARQL クエリー書きましょう!

# SPARQLにおける背景 SPARQL Protocol And RDF Query Language

- SPARQLはW3C規格である
	- SPARQL 1.0 (15/1/2008)
	- SPARQL 1.1 (21/3/2013)

 RDFは2000年3月に 発表されたので、 SPARQLの方が大分若い

• 現在のRDFデータベースは大体対応している

#### SPARQLはRDFのSQLである

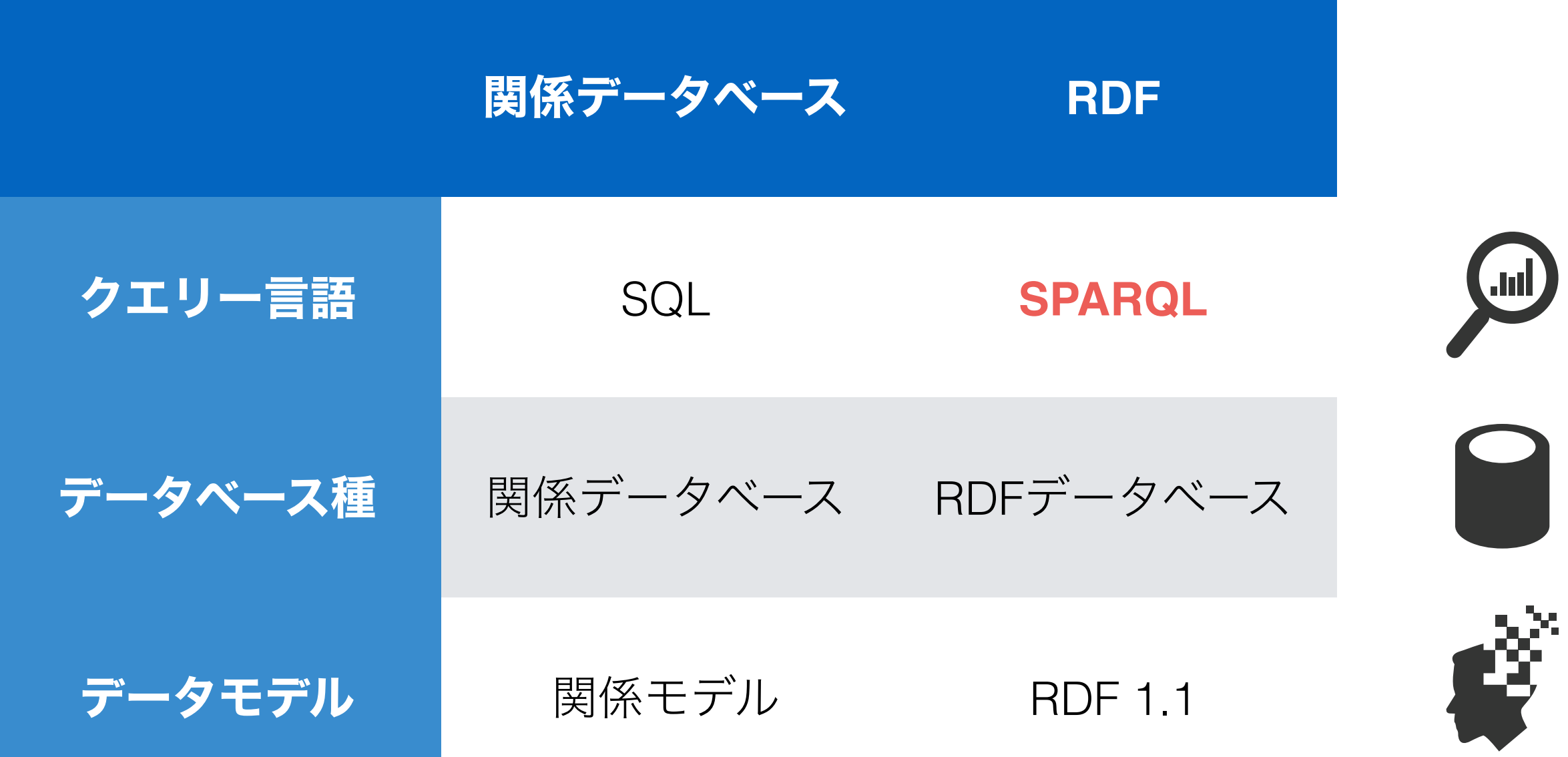

# DBpediaについて

- DBpediaプロジェクトの目的
	- Wikipediaにある情報を構造化して、公開しましょう。
- その成果は
	- · [dbpedia.org](http://dbpedia.org)というサイト
- そのデータはRDFで公開し、SPARQL検索が可能

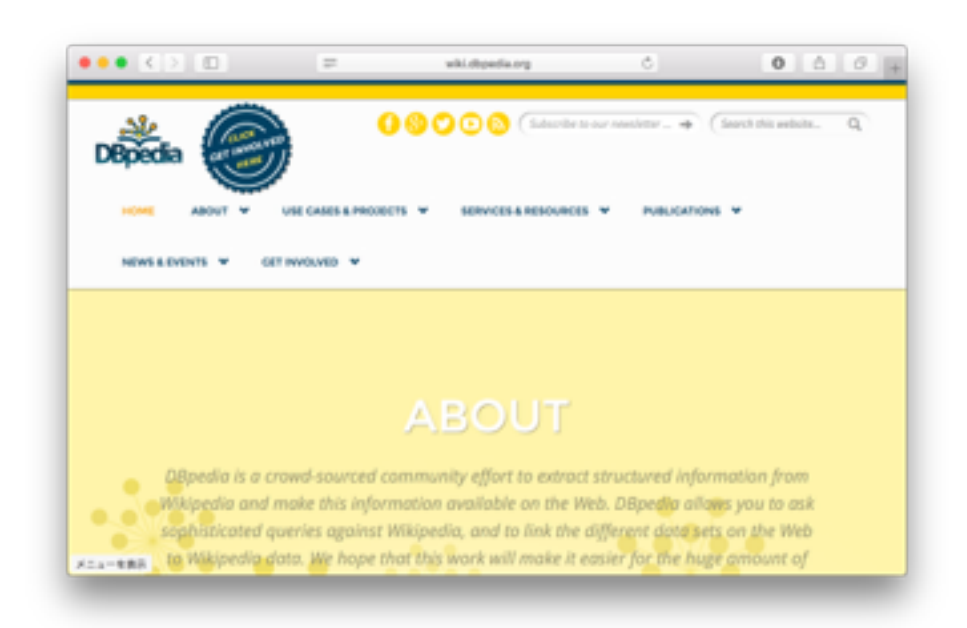

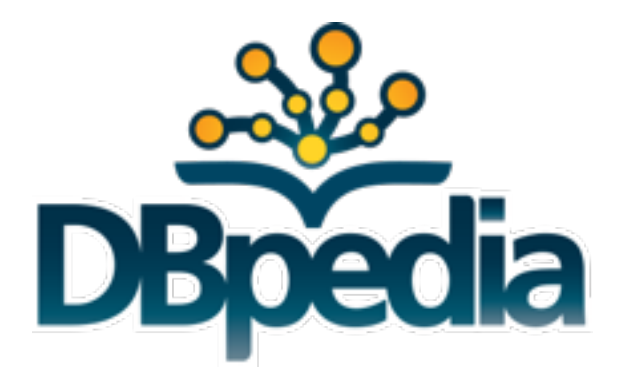
### DBpedia SPARQL インタフェース

#### http://dbpedia.org/sparql

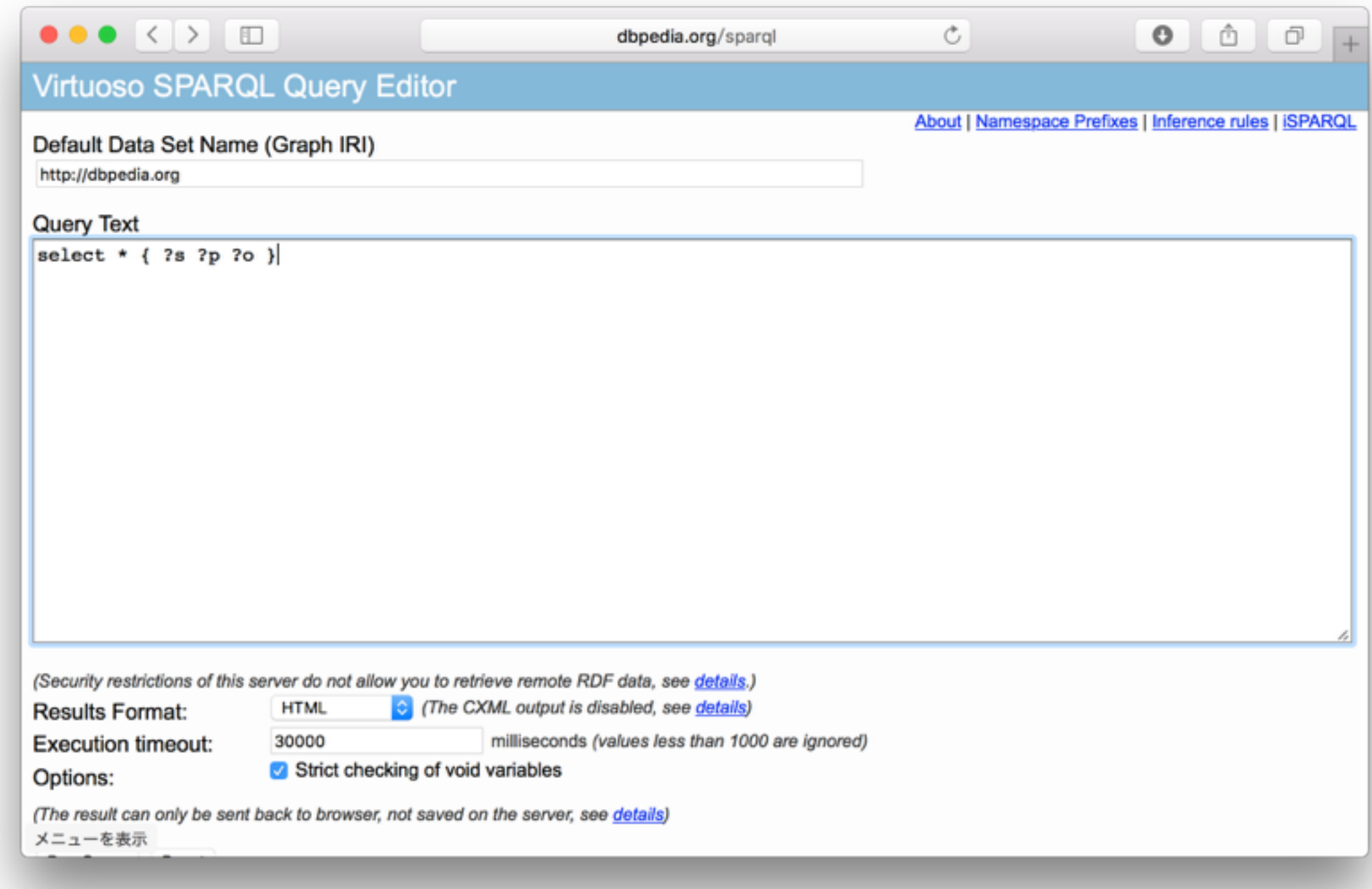

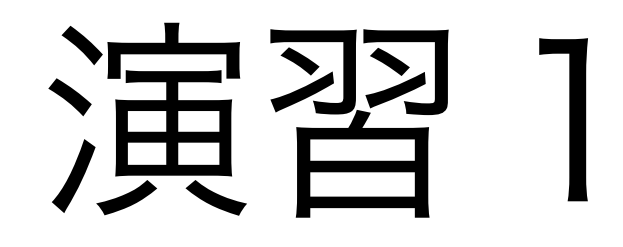

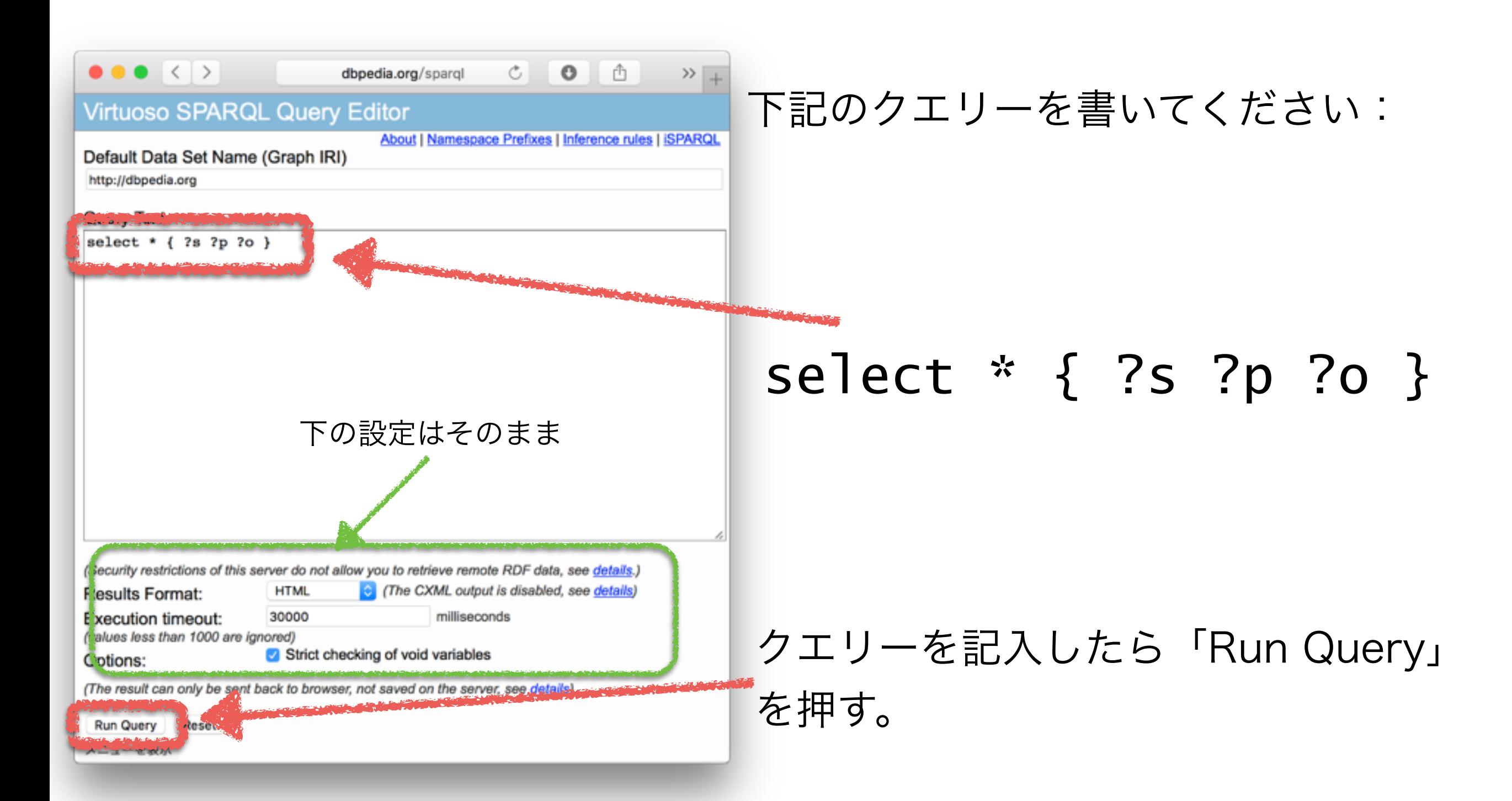

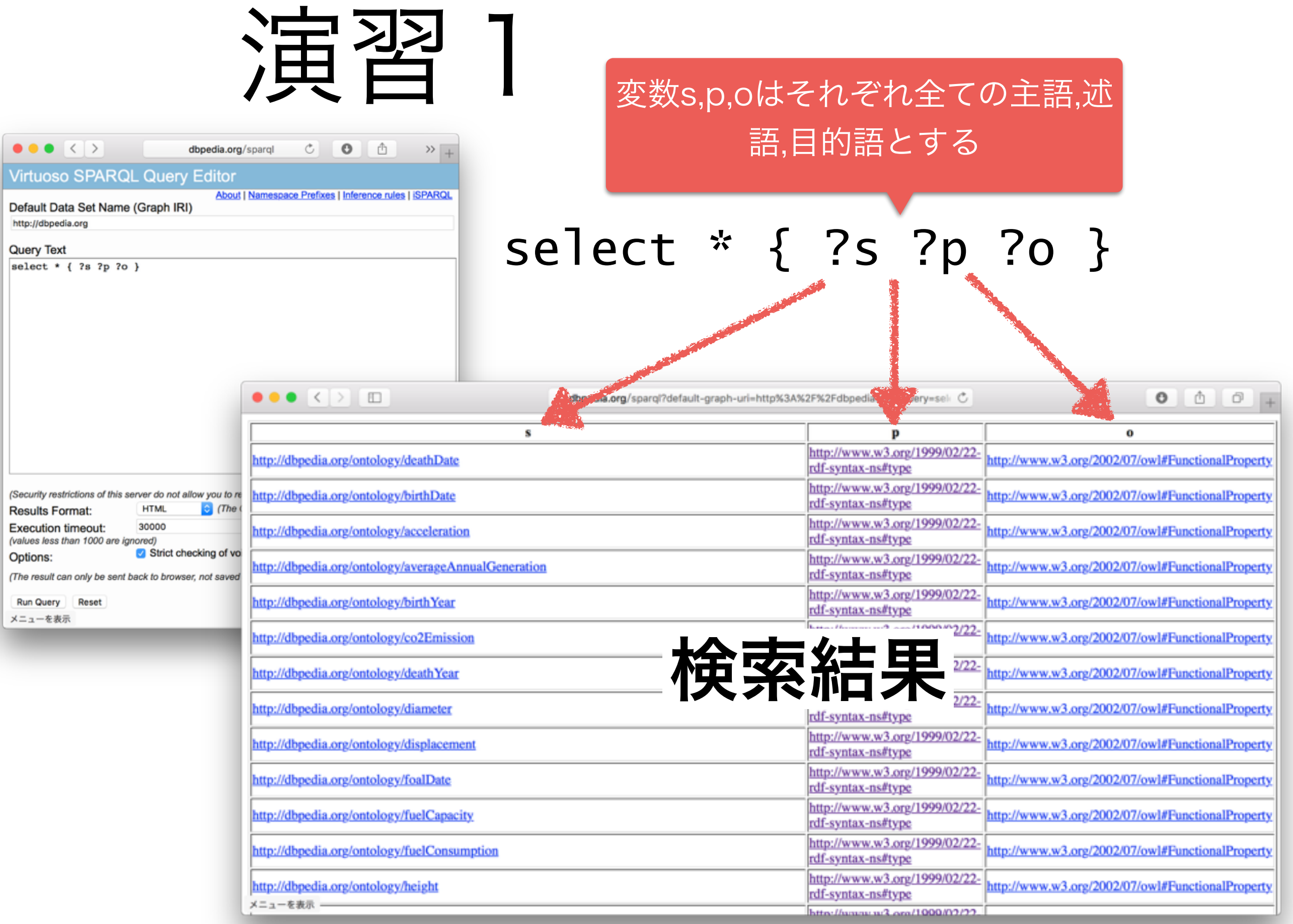

## LIMIT,OFFSETについて

- 先ほどのクエリーは合致した結果が多い
- 表示側もサーバー側も大量のデータを扱うのは負担がかかる
- その負担を減らすために、「LIMIT」や「OFFSET」SPARQLキーワー ドを使う
	- LIMIT:検索結果の件数の上限
- OFFSET:全ての検索結果の中から何件目から欲しいのかを指定 • 例:
	- SELECT \* { ?s ?p ?o } LIMIT 10 → 1件目~1 0件目
	- SELECT  $*$  { ?s ?p ?o } LIMIT 10 OFFSET 5  $\rightarrow$  5件目 $\sim$ 15件目
	- SELECT \* { ?s ?p ?o } OFFSET 20 → 20件目~最後まで

### 演習2: LIMIT/OFFSETを使おう!

下記のクエリーを

select \* { ?s ?p ?o }

「LIMIT」と「OFFSET」キーワードを使って、0から 100件目までのみ戻すように変更してください。

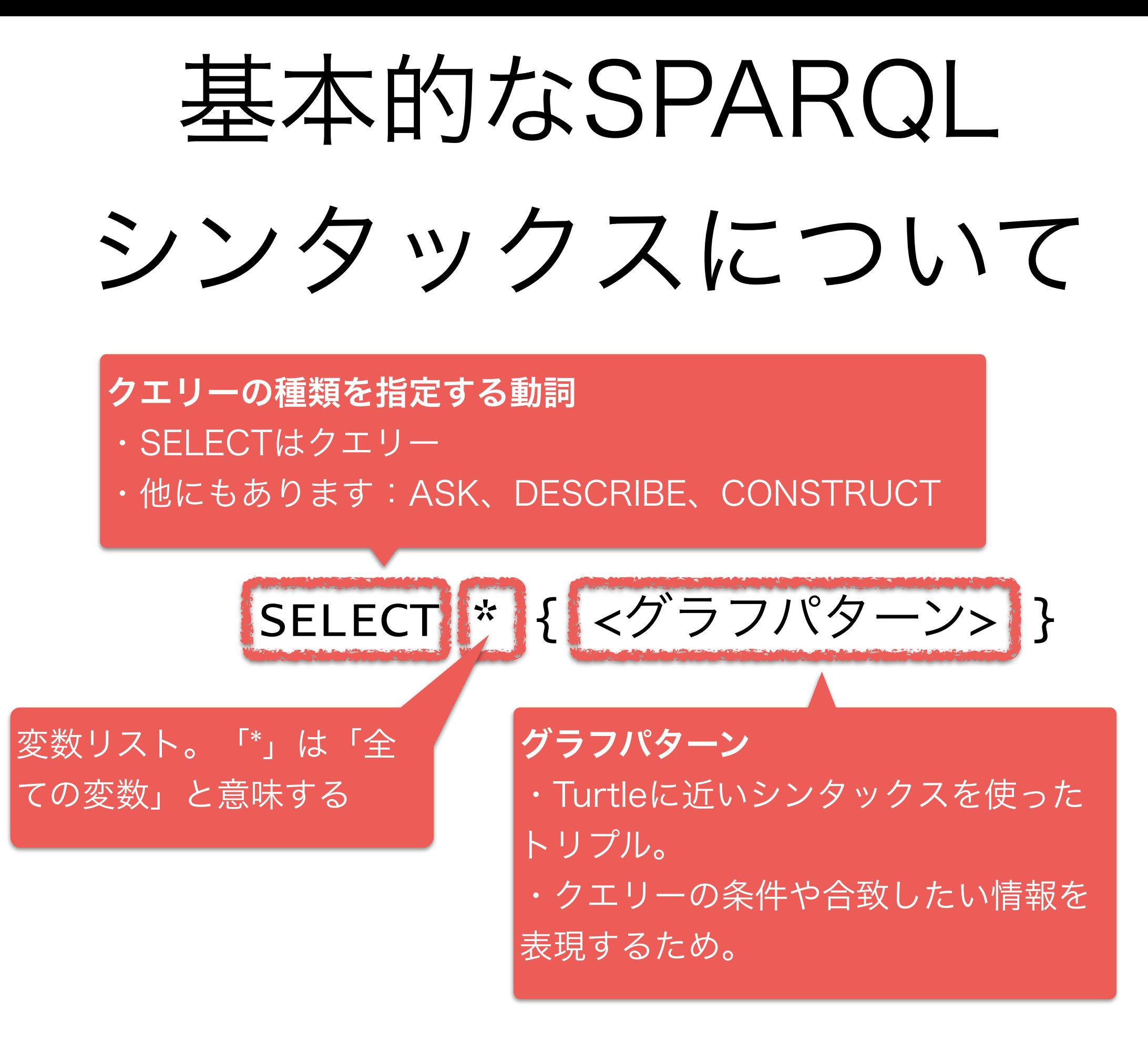

## Turtleシンタックスの例

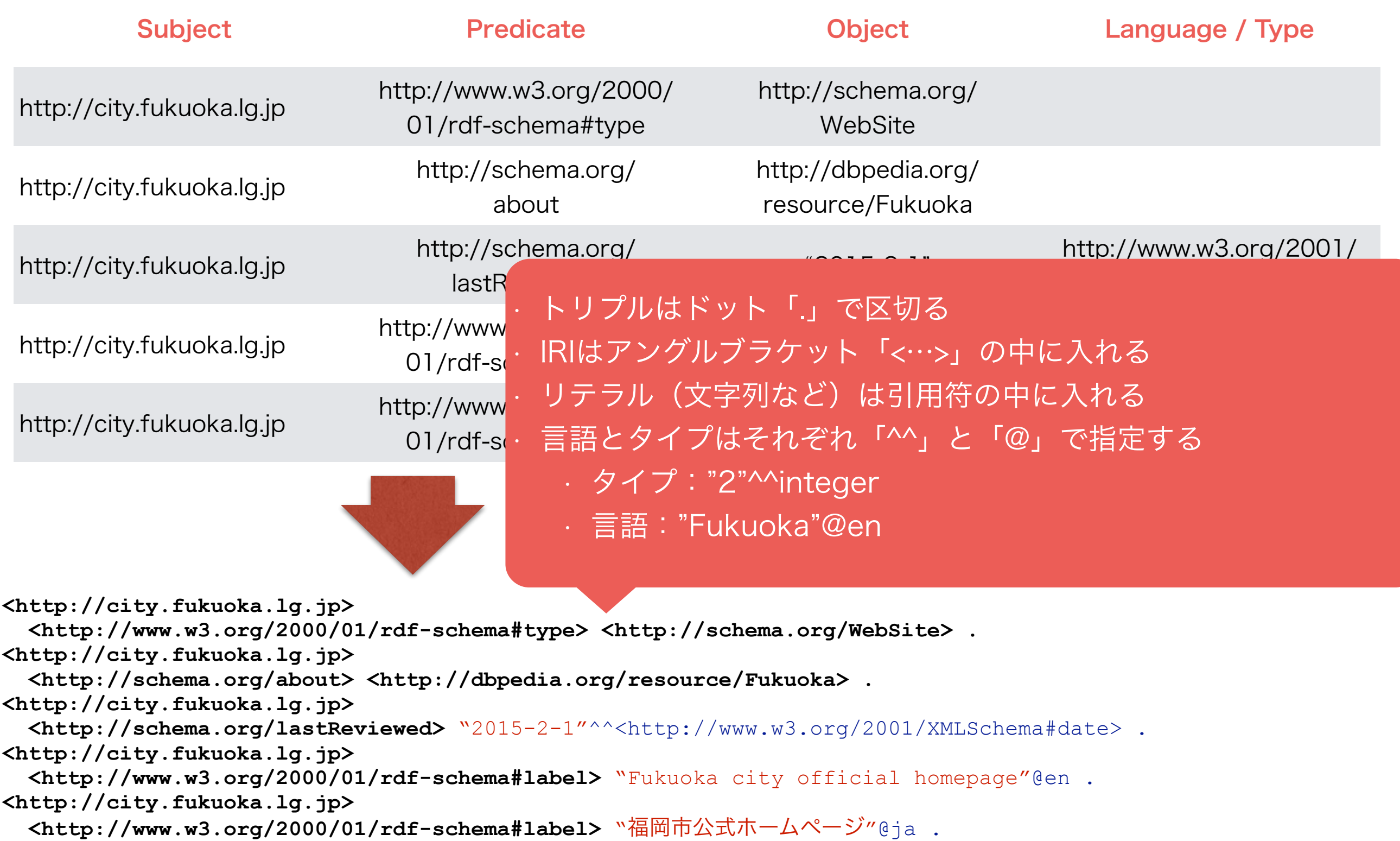

条件のつけ方について SELECT \* { <グラフパターン> }

- グラフパターンの中にある主語、述語、目的語は2種類があり ます:
	- 変数(「?」で始まる)は全てのデータを合致する
- 定数(リテラル又はIRI)は合致トリプルに対する条件となる • 例:
	- 「?s ?p ?o」は全てのトリプルを合致する
	- 「?s 名前 ?o」は述語が「名前」となっているトルプルの み合致する

### 演習3:条件をつけてみよう

- DBpediaでは福岡市のIRIは
	- <http://dbpedia.org/resource/Fukuoka>
- ですが、下記のクエリー
	- select \* { ?s ?p ?o }
- のトリプルパターンの主語に条件を追加することで、 福岡市に関わる全てのトルプルを取得してください

### 演習3: 注意点

#### $\bullet$   $\circ$   $\rightarrow$   $+$  $\bullet\bullet\bullet\iff\bullet$ dbpedia.org/spargl?default-gr C Virtuoso 37000 Error SP030: SPAROL compiler, line 3: Undefined namespace prefix at 'http' before '/' SPARQL query: define sql:biq-data-const 0 #output-format:text/html define sql:signal-void-variables 1 define input:default-graph-uri <http://dbpedia.org> select \* { http://dbpedia.org/resource/Fukuoka 7p 7o }

#### このエラーある方はIRIの周りに 「<…>」をつけてるかどうか。

メニューを表示

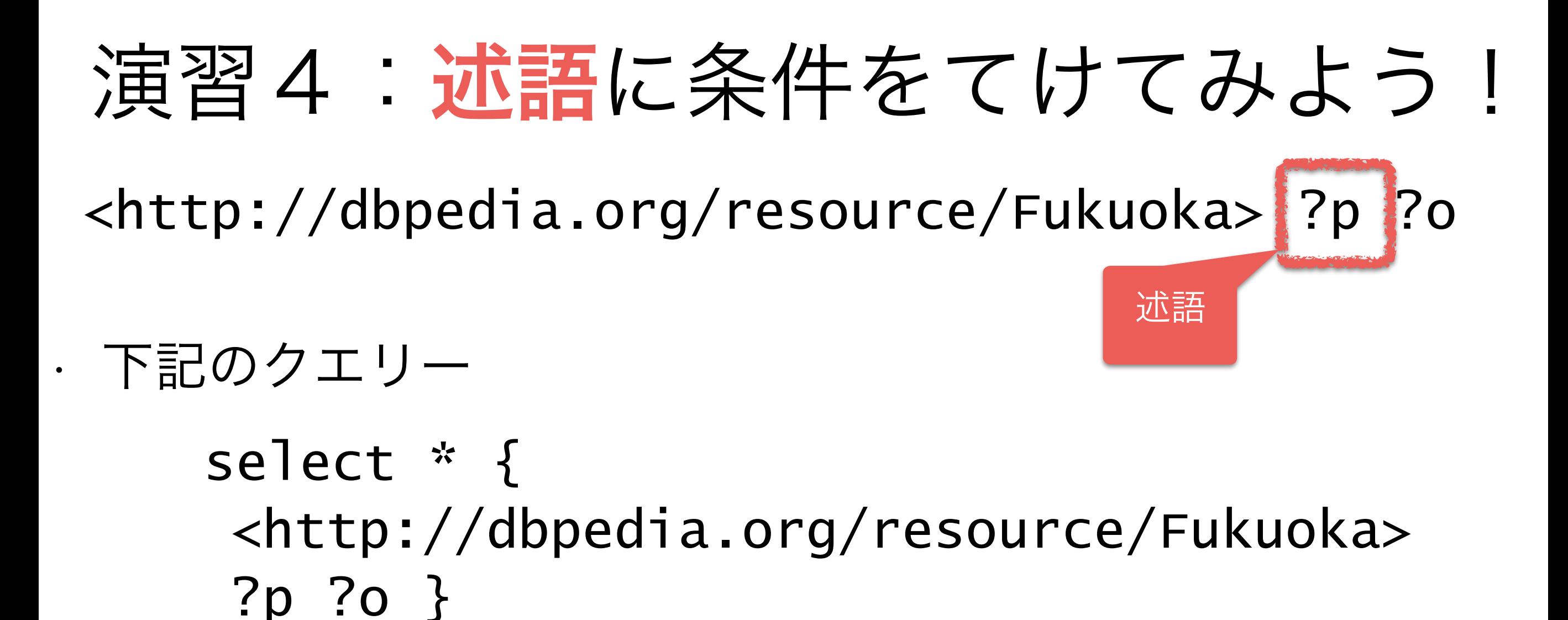

- のトリプリパターンの述語に条件を追加することで、福岡 市の名前を指定するトリプルを取得してください。
- DBpediaだと都市名は「[http://www.w3.org/2000/](http://www.w3.org/2000/01/rdf-schema#label) 01/rdf-schema#label」という述語で指定されている

### 演習4:答え

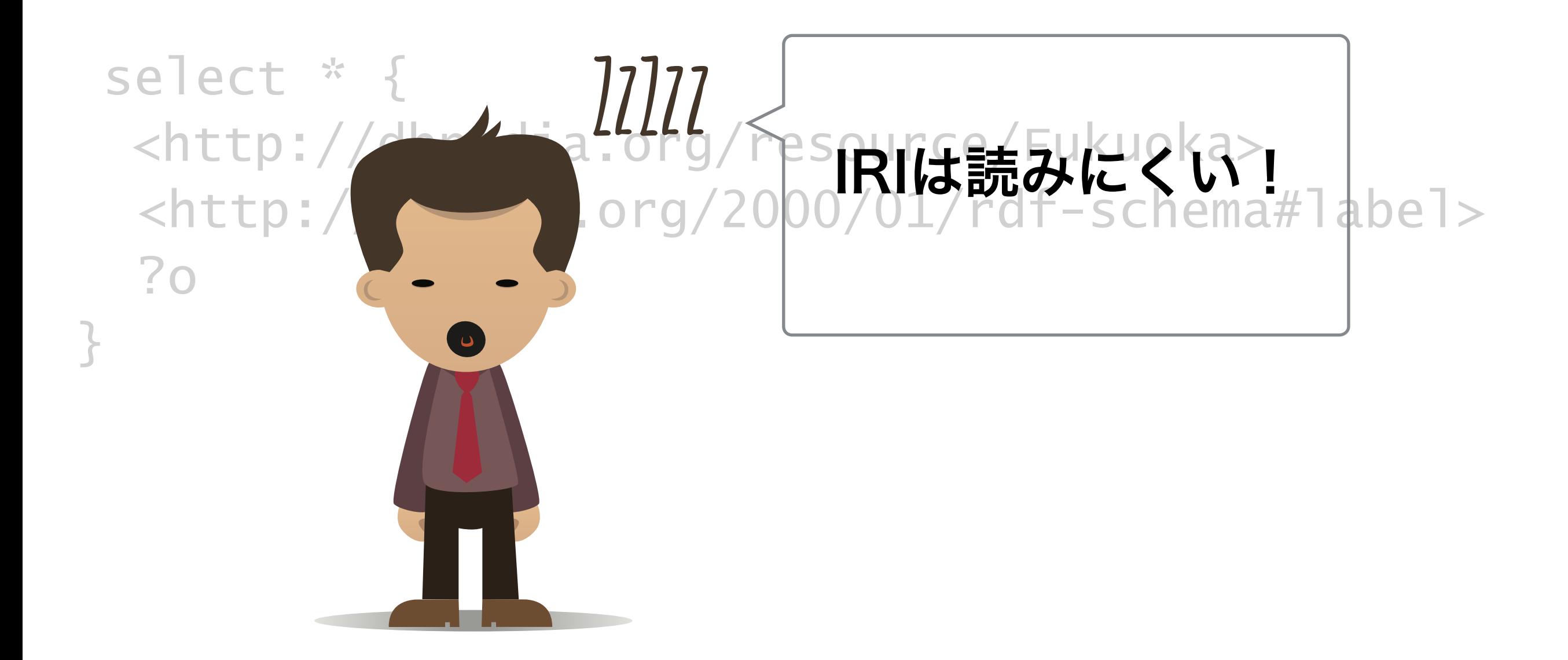

## QnameとCURIE: IRIが読み やすくなるように

http://www.w3.org/2000/01/rdf-schema#type

http://www.w3.org/2000/01/rdf-schema#label

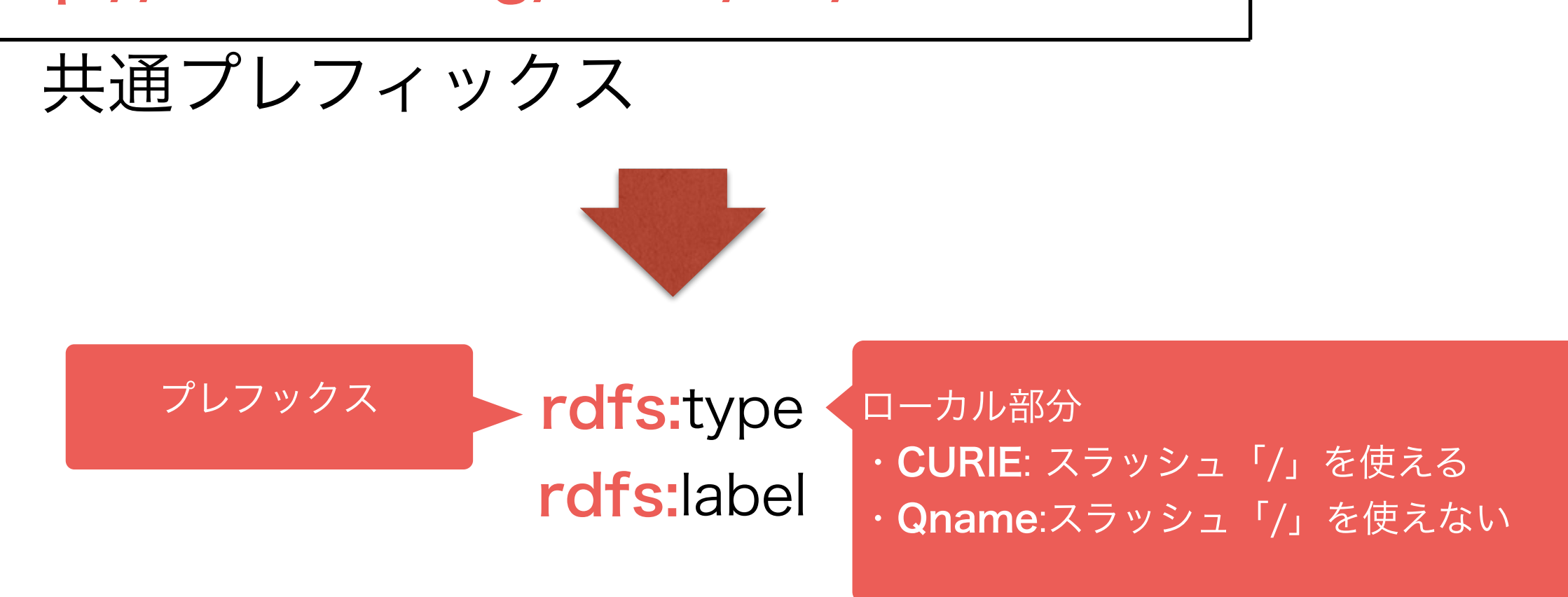

### SPARQLでQNAMEの指定の仕方

トリプルパターンの中に

<<http://www.w3.org/2000/01/rdf-schema#type>> がある場合

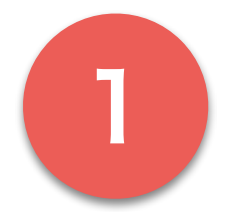

クエリーの前にプレフィックスを宣言する: prefix rdfs: [<http://www.w3.org/2000/01/rdf-schema#>](http://www.w3.org/2000/01/rdf-schema#)

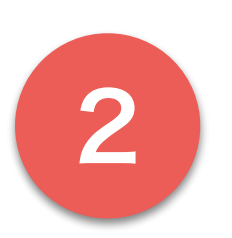

トリプルパターンの中にIRIの代わりにCURIEを使う 2 rdfs:type

> メモ: ・CURIEは「<>」や「""」が必要ない ・プレフックス名は自由だけど、Good Practiceがあります

### 演習5:QNAMEを使ってみよう!

```
• 下記のクエリーは
```

```
select * {
  <http://dbpedia.org/resource/Fukuoka> 
   <http://www.w3.org/2000/01/rdf-schema#label> 
   ?o
}
```
• IRIをQNAMEに変更してください 「http://dbpedia.org/resource/」→「dbpedia」

 $[http://www.w3.org/2000/01/rdf-schema#] \rightarrow [rdfs]$ 

### 語彙について

- データによって諸々な語彙が必要になる
	- 自分で語彙を決めても問題ありません
	- しかし、誰かがあなたのニーズを満たす語彙を作ったことがあるかも
- W3C規格語彙があります
	- **RDF**と **RDF Schema** (RDFS)
	- **geo**:地理的情報 (e.g. 緯度 / 軽度)
	- **SKOS** Fsimple knowledge organization system」
	- **XSD**, XML規格の標準語彙
- 規格ではなくても、よく使われている語彙もある
	- **Foaf** (Friend of a friend):人間関係の表現
	- **Schema.org**:諸々な概念を表現できるような語彙(RDFaやMicrodataでよく使 われている)
	- **Dublin Core**:図書データ
	- **DBPedia**, **Yago**:図鑑などデータ

### 語彙について

- データによって諸々な語彙が必要になる
	- 自分で語彙を決めても問題ありません

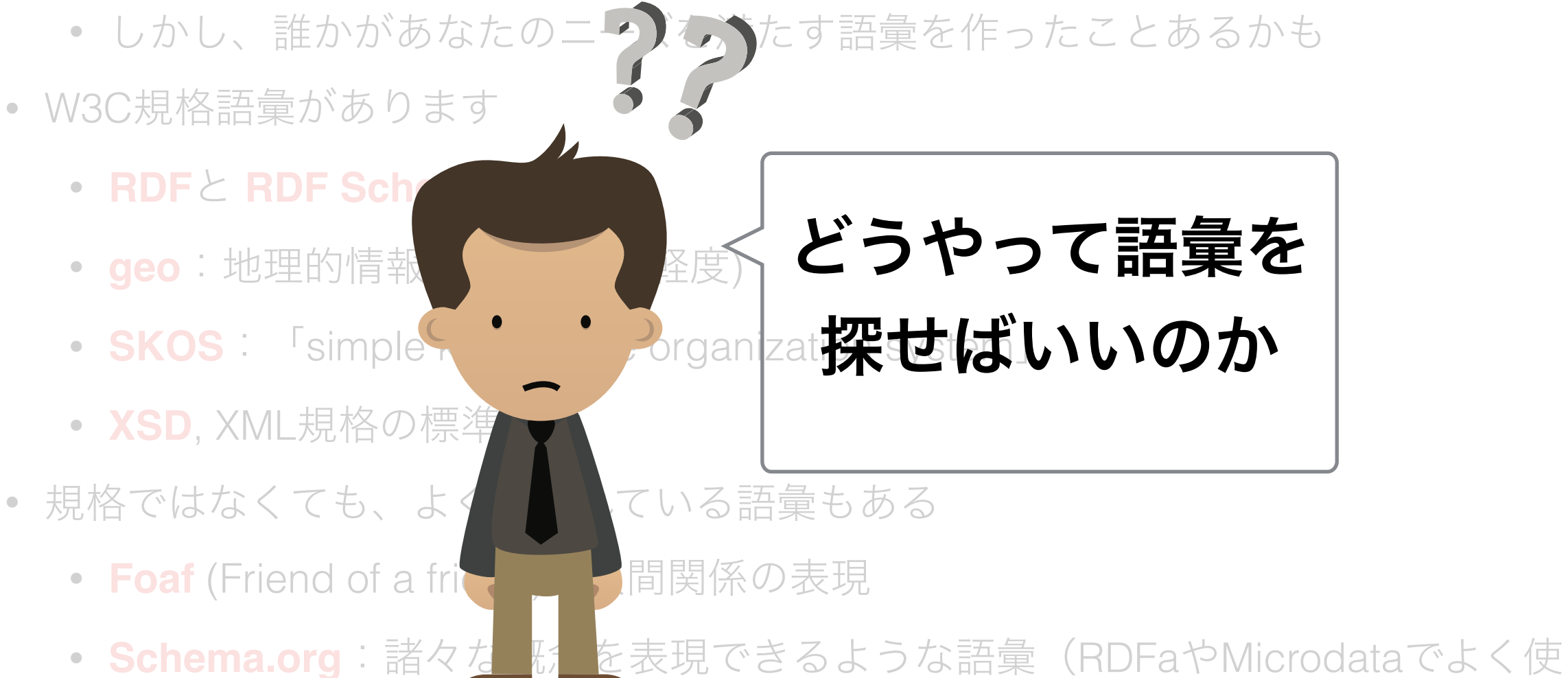

- われている)
- **Dublin Core**:図書データ
- **DBPedia**, **Yago**:図鑑などデータ

## 語彙の探し方について

# テータベースにクエリーを投げることにによっ<br>て、語彙を閲覧する(演習10と11を参考)

2 グーグルや[prefix.ccで](http://prefix.cc)語彙の定義を確認<br>2 し、関連語彙を探索する

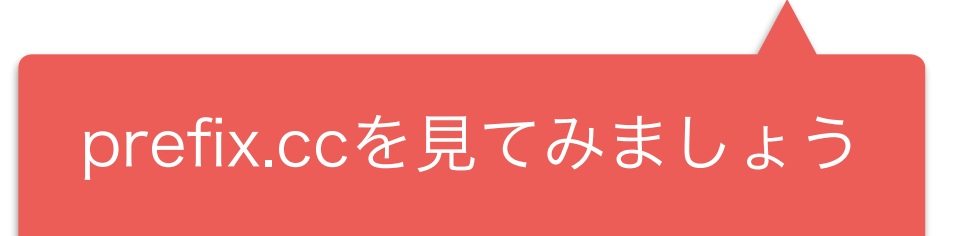

[prefix.cc](http://prefix.cc)で語彙を探索

popular

#### **RDFS**の場合

• RDFデータのスキーマを 表現するため

DERI Galway

• W3C規格

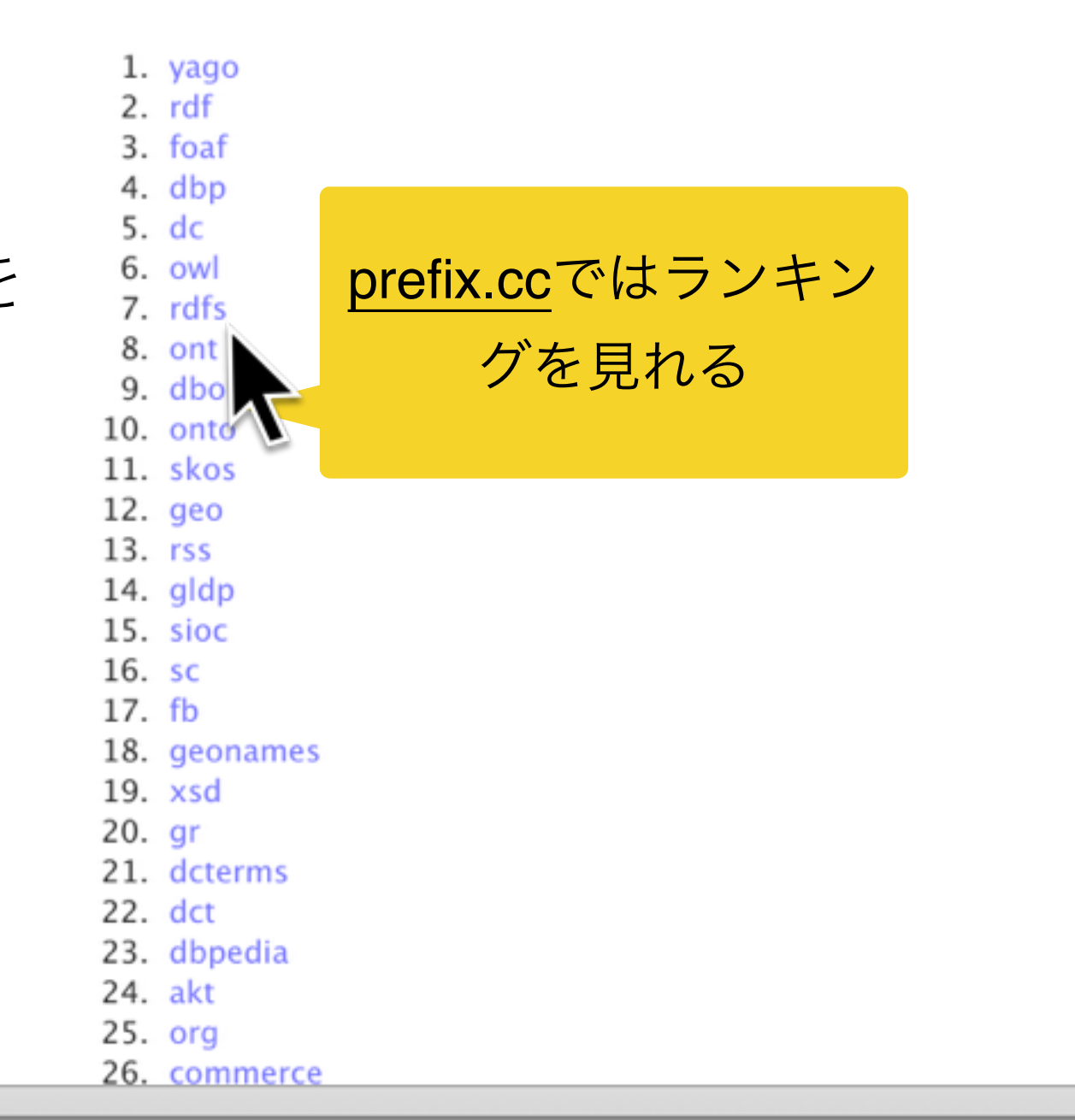

Display a menu

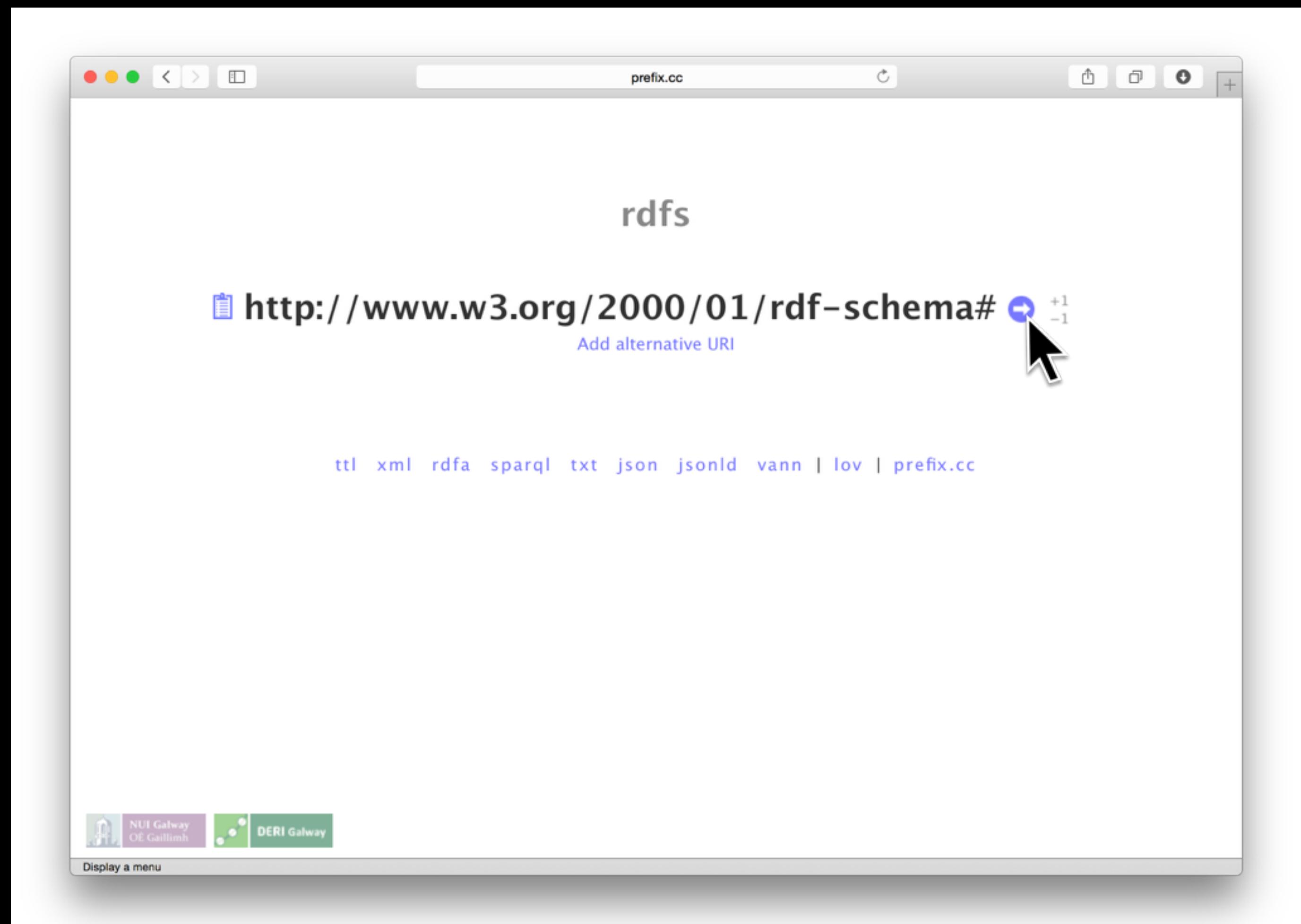

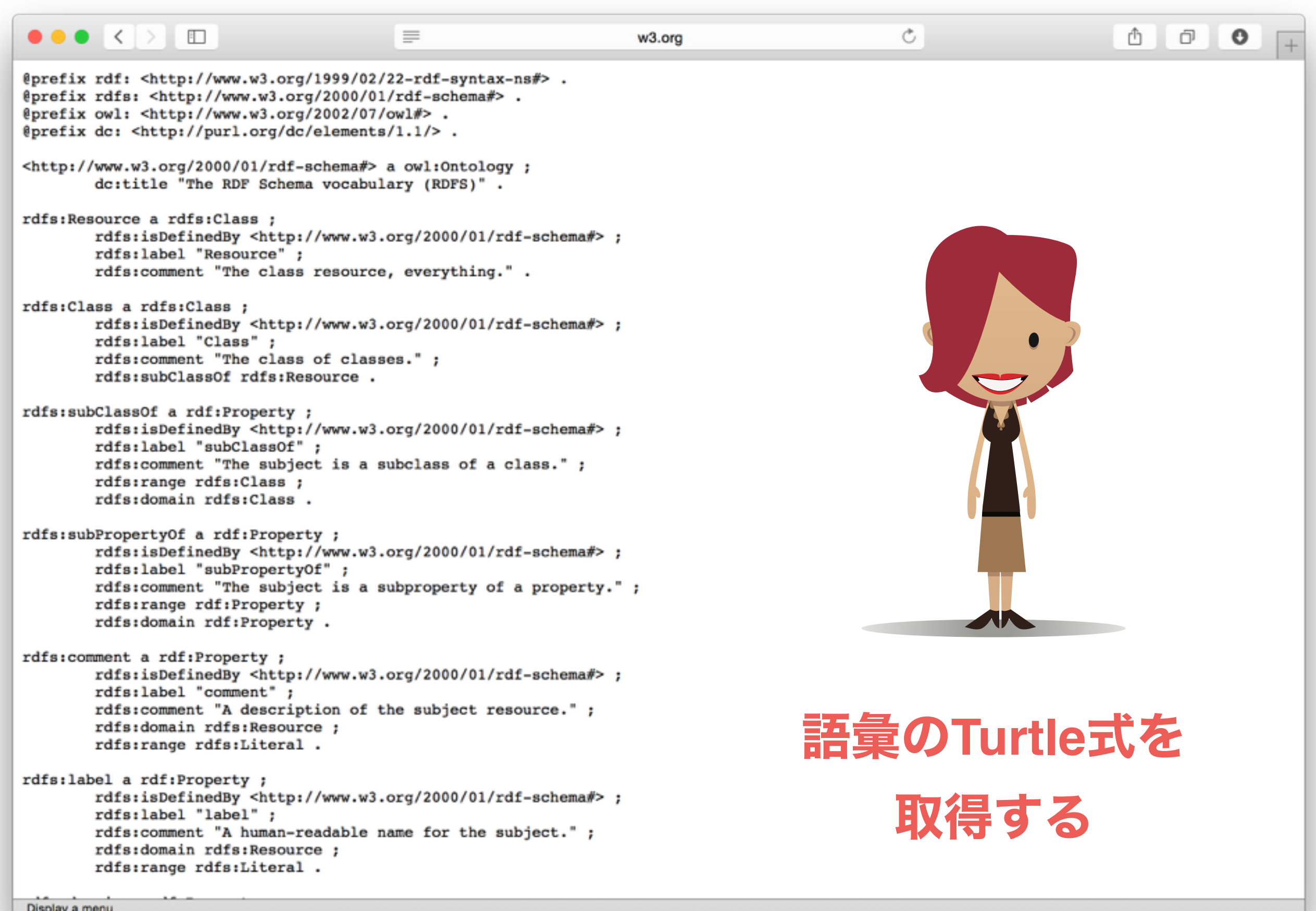

57

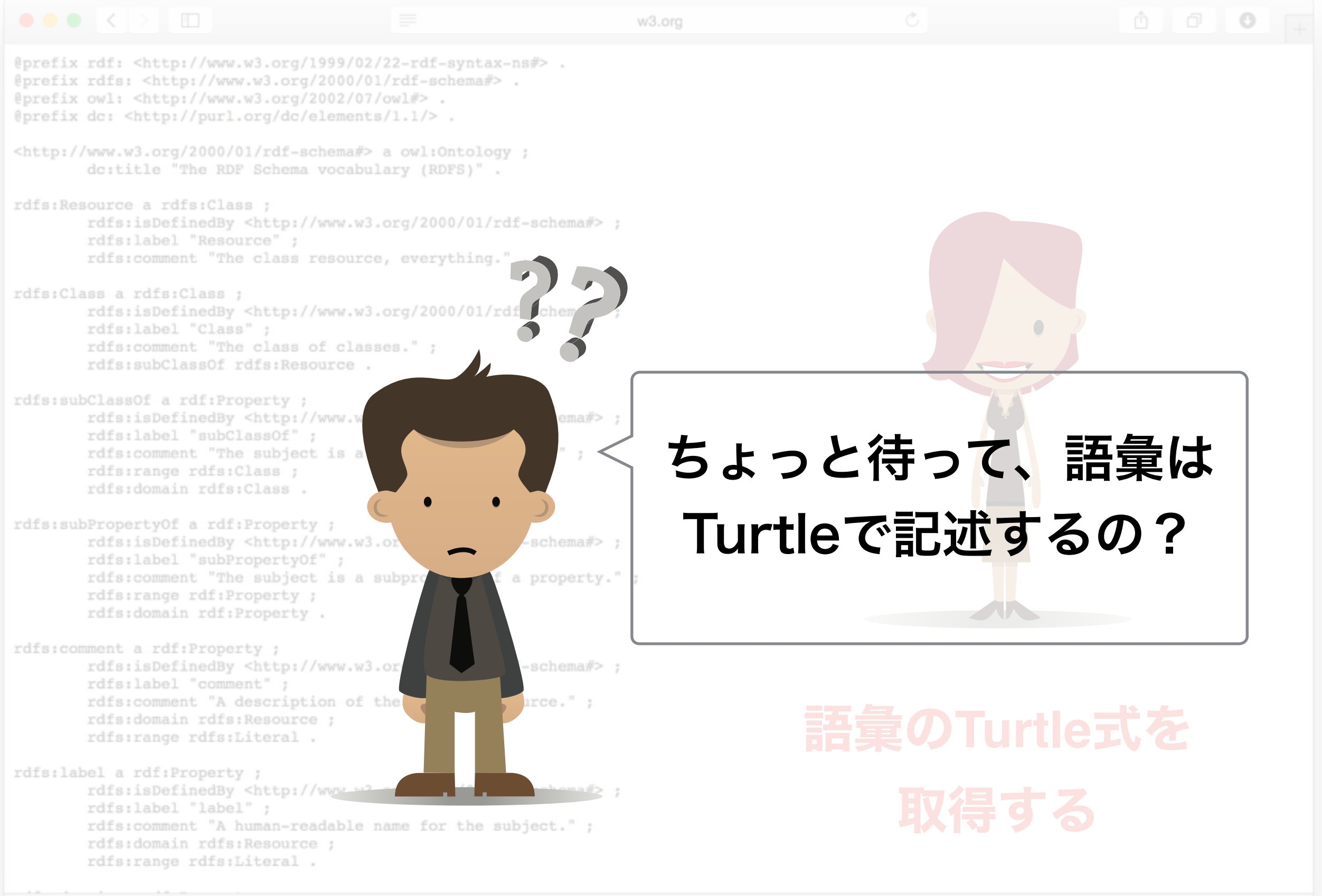

Display a menu

## RDFで語彙を記述する

• RDFデータのスキーマをRDFで表現できる

• オントロジという

• オントロジ自体を表現するために標準語彙があります • RDFS: W3C規格による基本的なオントロジ語彙

- OWL: W3C規格による複雑なオントロジ語彙
- SPIN: SPARQLでオントロジ条件を表現できる語 彙
- オントロジ語彙では複雑な概念が記述可能!

• モデルドリブン開発へ

• オントロジはRDFデータに組み込むと誰でも SPARQLでデータの構成を探索できるようになる!

プログラムの理論はオントロジ 語彙で表現できる箇所が多い

### 演習5の結果を詳しく見る: 言吾について

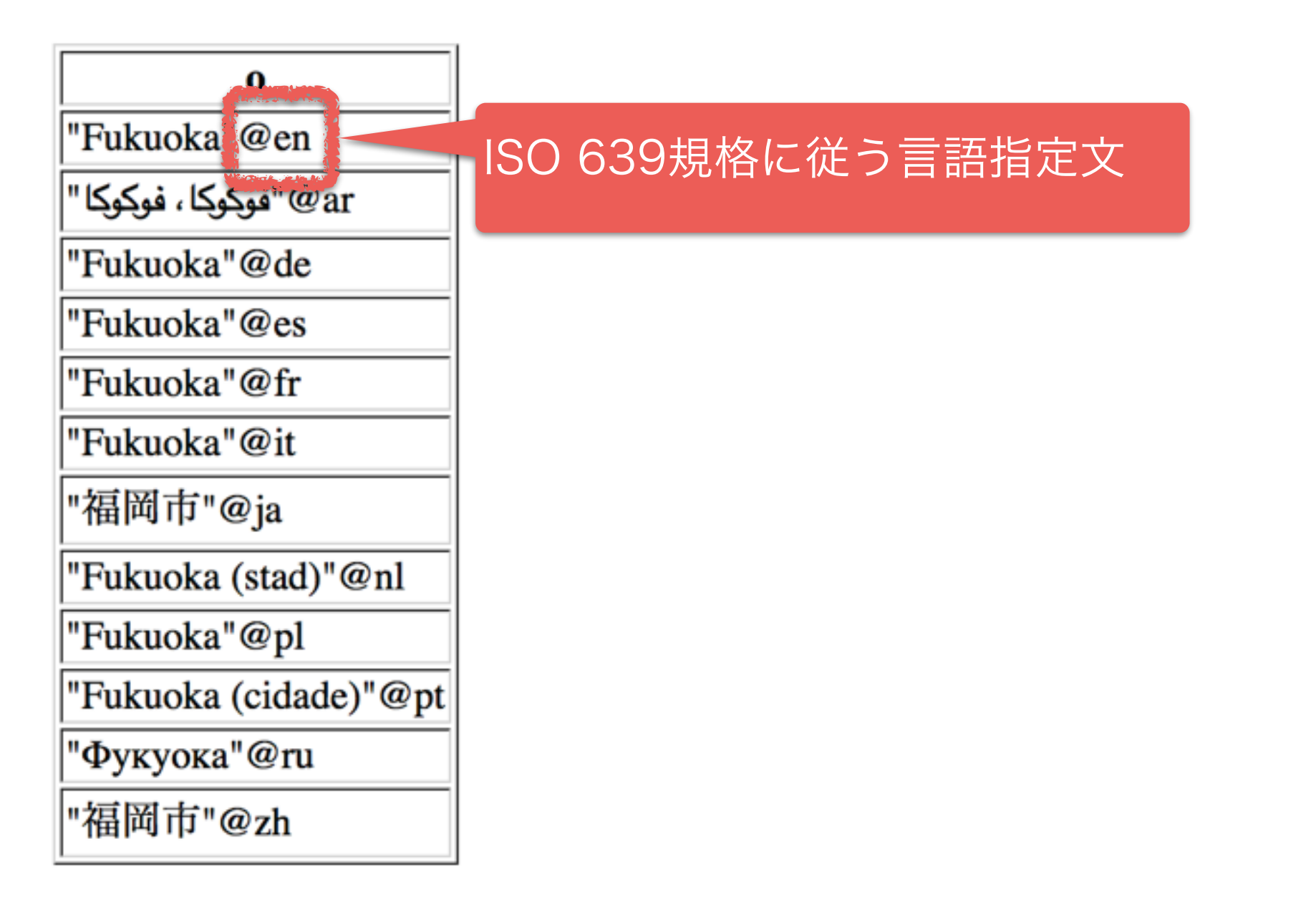

# 演習6:あなたの故郷の情報

### を取得しよう!

• 今までは主語と述語に条件を付けました が、今回は目的語につけてみよう!

• 「rdfs:label」の目的語としてあなたの故 郷の名前を入れることのよって、あなた の故郷のIRIを検索してみよう!

• 注意点

- グラフパタンの主語は条件の代わりに 変数になる
- 名前は言語の指定を忘れずに!

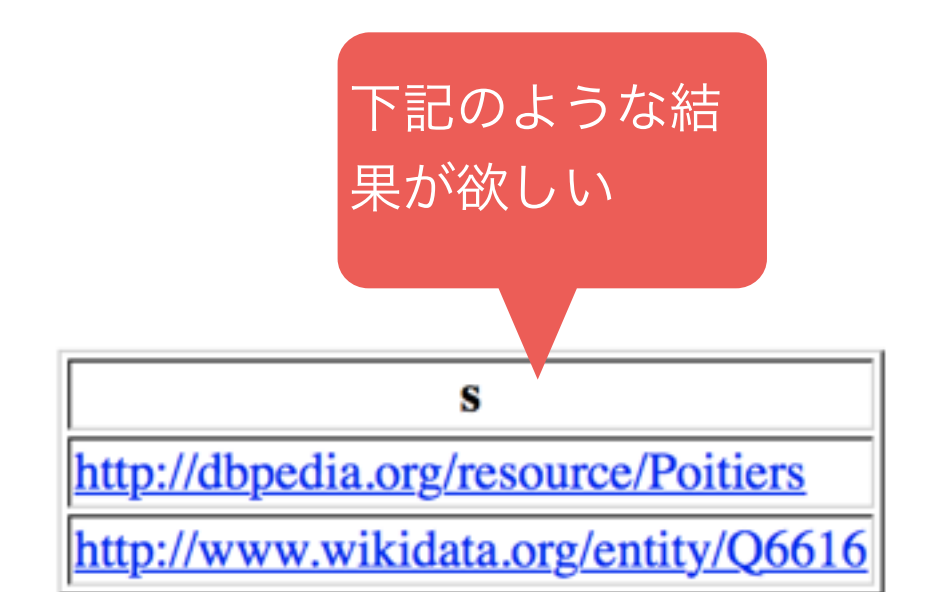

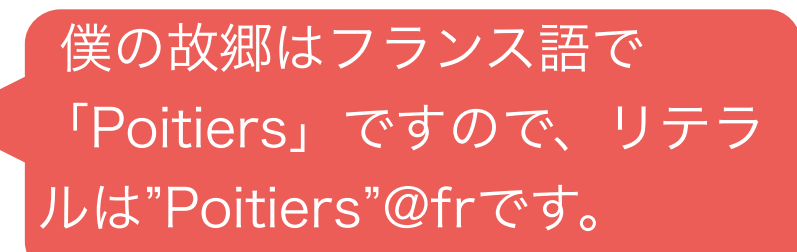

## FILTERキーワード

• FILTERキーワードは合致するリテラルに更に条件 を付けることができます:

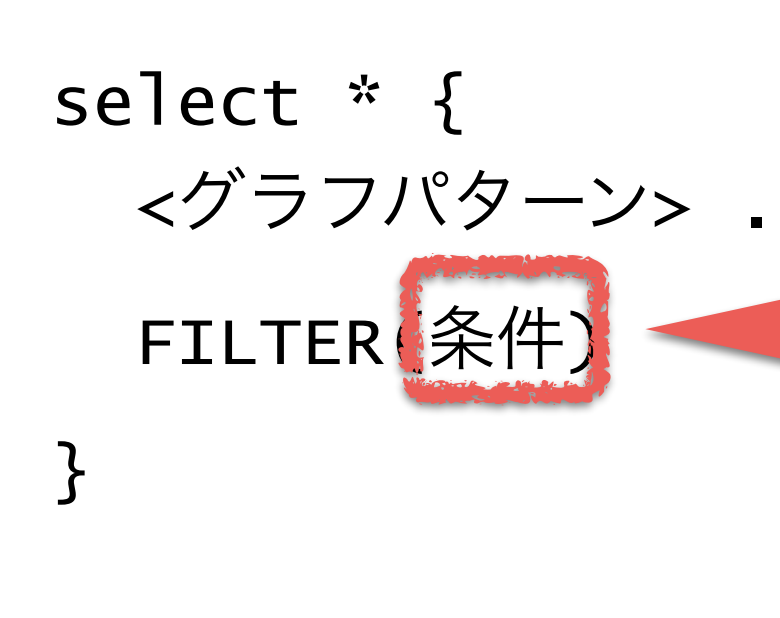

- 条件の書き方は通常のプログラミング言語に似ています: ・変数とリテラルの関係性を表現できる (=,<,>,!=など) ・SPARQLは様々な関数も定義する。例(x,y,zは変数、リ テラルまたは式):
	- ・lang(x):xの言語
	- · abs(x): xの絶対値 (数値のみ)
	- ・isIRI(x):xはIRIかどうかを確認
	- ・IF(x,y,z):分岐。
	- ・IRI(x):IRIヘ変換(文字列のみ)

### 演習7:初めてのFILTER

- 下記のクエリー
	- prefix dbpedia:<http://dbpedia.org/resource/> prefix rdfs:<http://www.w3.org/2000/01/rdf-schema#>
	- select \* { dbpedia:Fukuoka rdfs:label ?o }
- を変更し、FILTER文を使って日本語の名前のみ取 得する

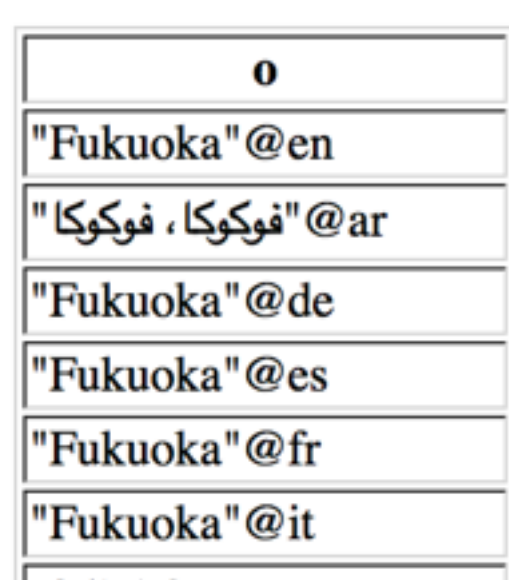

山 5百04 走 = へ

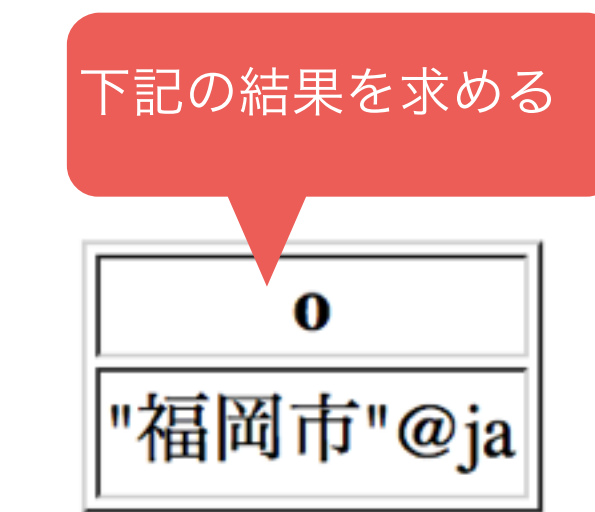

### 演習8:より複雑なグラフパタン を使ってみよう!

• グラフパタンでは複数のトリプルを指定できます。 • 「.」で区切る。例:{ s1 p1 o1 . s2 p2 o2 } • 例えば、下記のグラフパタンは福岡の名前と人口を

合致する:

dbpedia:Fukuoka rdfs:label ?name .

dbpedia:Fukuoka http://dbpedia.org/property/populationTotal ?pop .

• 問題:上のグラフパタン使ったクエリーを実行して みよう

## 演習8の結果

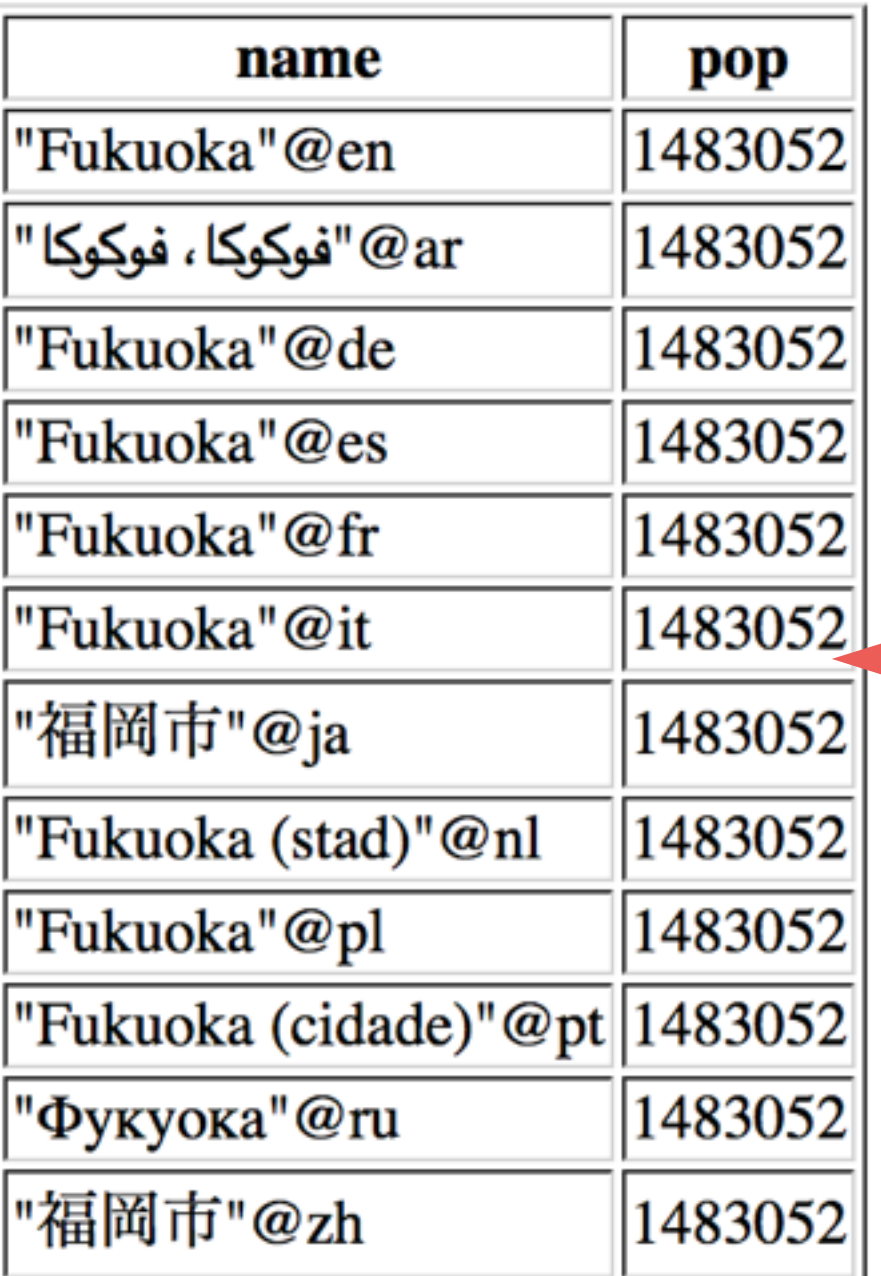

prefix dbpedia:<http://dbpedia.org/resource/> prefix dbpedia-p:<http://dbpedia.org/property/> prefix rdfs:<http://www.w3.org/2000/01/rdf-schema#>

select \* {

}

 dbpedia:Fukuoka rdfs:label ?name . dbpedia:Fukuoka dbpedia-p:populationTotal ?pop .

人口は何度も出てきます。

それは、「 dbpedia:Fukuoka rdfs:label ?name .」 が何度も合致するから:合致した各名前に人口をクエ リーしてしまう。

## 演習8の改善

prefix dbpedia:<http://dbpedia.org/resource/> prefix dbpedia-p:<http://dbpedia.org/property/> prefix rdfs:<http://www.w3.org/2000/01/rdf-schema#>

```
select * { 
   dbpedia:Fukuoka rdfs:label ?name . 
   dbpedia:Fukuoka dbpedia-p:populationTotal ?pop . 
}
```
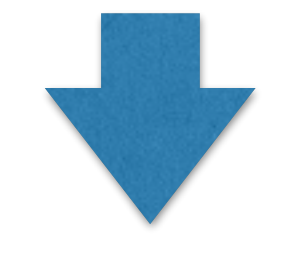

```
prefix dbpedia:<http://dbpedia.org/resource/> 
prefix dbpedia-p:<http://dbpedia.org/property/> 
prefix rdfs:<http://www.w3.org/2000/01/rdf-schema#>
```

```
select * { 
   dbpedia:Fukuoka rdfs:label ?name . 
   dbpedia:Fukuoka dbpedia-p:populationTotal ?pop .
  FILTER(lang(?name)="ja")
}
```
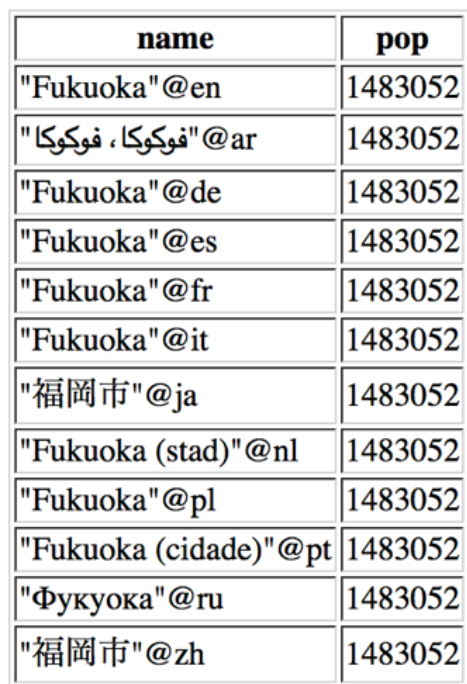

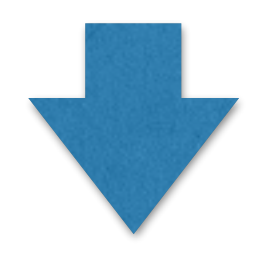

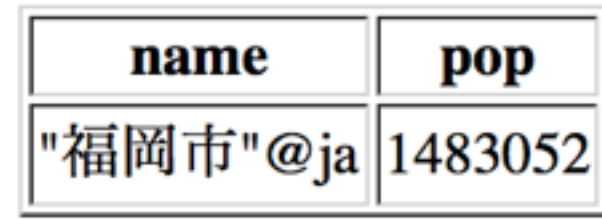

## グラフパタンを短くする

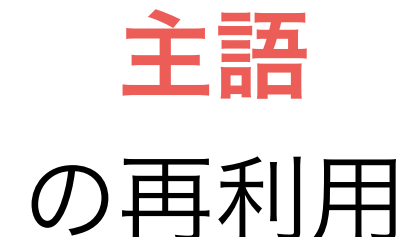

**<http://city.fukuoka.lg.jp>** rdfs:**type** schema:**WebSite** ; schema:**about** db:**Fukuoka** ; schema:**lastReviewed** "2015-2-1"^^xsd:date(;) rdfs:label "Fukuoka city official homepage"@en (;) rdfs: Label "福岡岡市公式ホームページ"@ja . セミコロンで述語・目 的語を句切る

最後だけドットを付ける

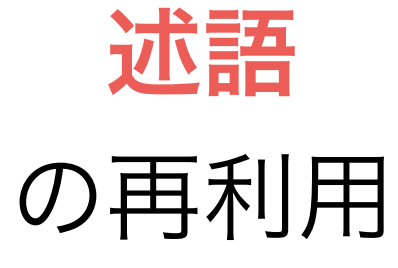

**<http://city.fukuoka.lg.jp>** rdfs:**type** schema:**WebSite** ; schema:**about** db:**Fukuoka** ; schema:**lastReviewed** "2015-2-1"^^xsd:**date** ; rdfs:**label** "Fukuoka city official homepage"@en, "福岡岡市公式ホームページ"@ja .

#### コロンで目的語を句切る

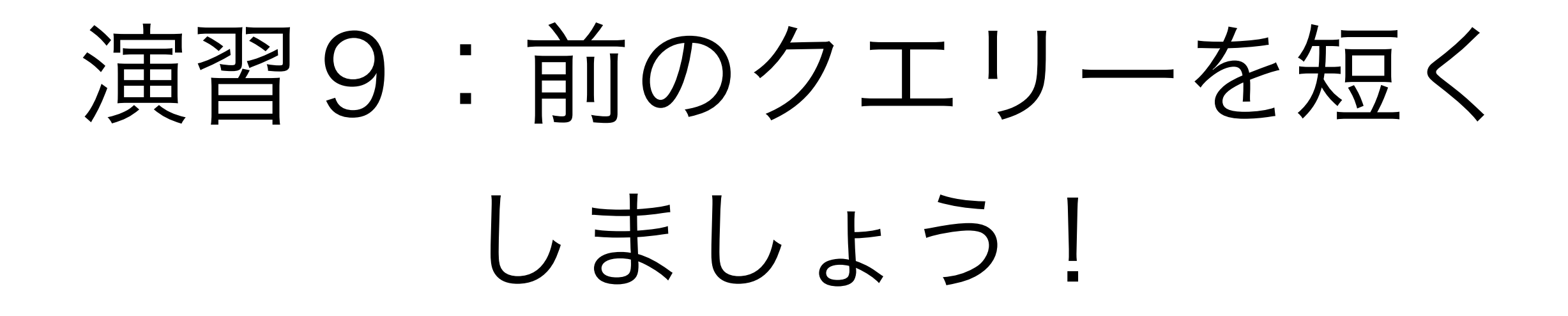

prefix dbpedia:<http://dbpedia.org/resource/> prefix dbpedia-p:<http://dbpedia.org/property/> prefix rdfs:<http://www.w3.org/2000/01/rdf-schema#>

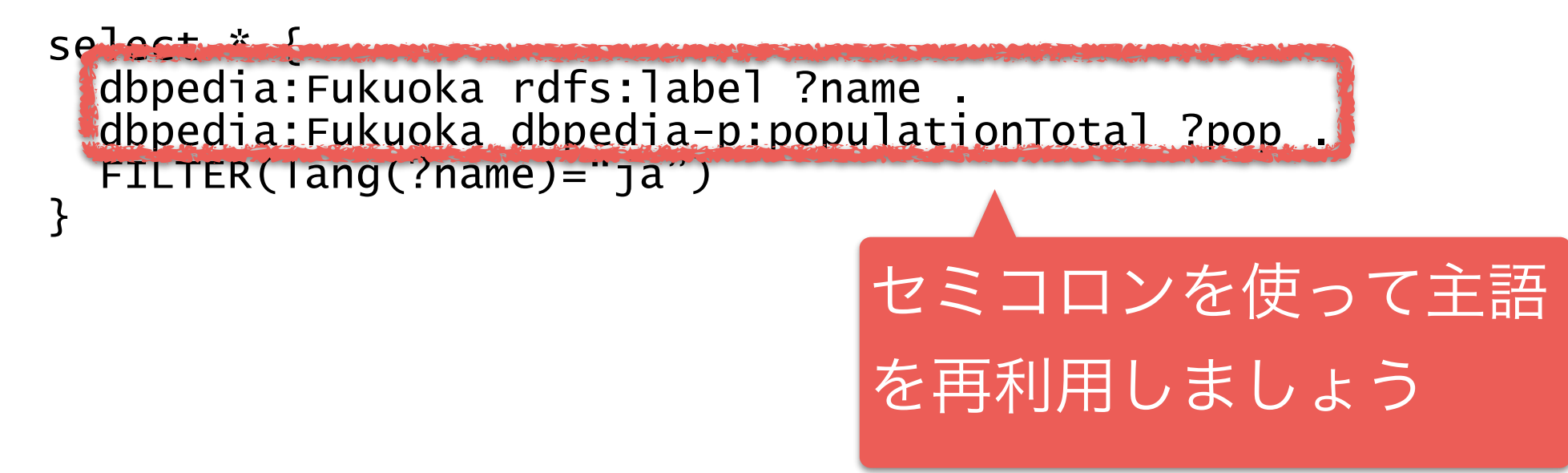

## DISTINCTキーワード

- 変数リストの中に「DISTINCT」を指定すると、何 度も同じ結果が合致しても一回しか戻さない
- 例:下記のクエリーはDBpediaのデータベースが 使っているの全ての述語を返す

select DISTINCT ?p { ?s ?p ?o <u>}</u>

![](_page_69_Picture_0.jpeg)

• DISTINCTキーワードを使って、福岡市のデータに 使っている全ての述語を取得しましょう!

### 演習11:DBpediaの語彙を 探索してみよう (2) • 今までは下記の述語を使いました:

- rdfs:label:都市の名前
- dbpedia-p:PopulationTotal: 人口
- 都市の国を表すプロパティを見つけてください
- ヒント:福岡市のデータを見て探索するのはおすす め

• 「福岡は日本に位置する」という概念を表すトリ プルを見つける

# rdf:typeについて

• 「http://www.w3.org/1999/02/22-rdf-syntax-ns#」はW3Cの RDF規格の標準的な語彙

- 普段は「rdf」というプレフィックスを使う
- 「rdf:type」はリソースのタイプを表すような述語
- タイプの概念はオブジェクト指向言語に似ている
- オントロジーを使ってオブジェクトのメンバーなどを定義できる • ただし、RDFでは、あるリソースは複数のタイプを持つことができ る
- SPARQLで「http://www.w3.org/1999/02/22-rdf-syntax-ns#/ type」のかわりに「a」キーワードを利用できる
	- 例: ?s a <<http://dbpedia.org/ontology/City>>
### 演習12:タイプを見てみよう

• 福岡市のリソースのすべてのタイプを取得する

· [リマインダー:福岡市のIRIは「http://](http://dbpedia.org/resource/Fukuoka) dbpedia.org/resource/Fukuoka」

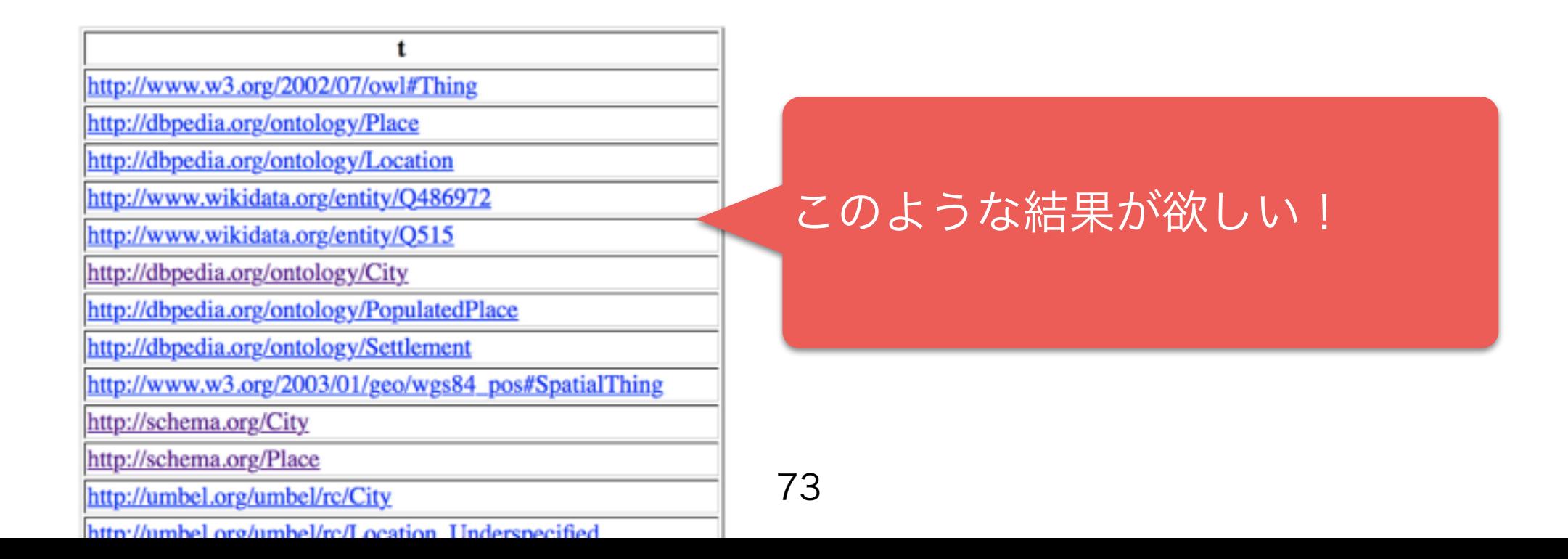

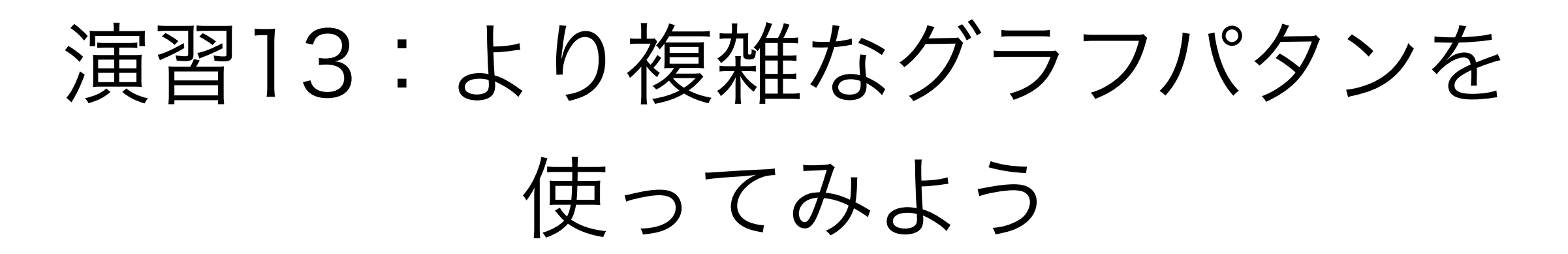

• 下記の述語を使って:

 <http://dbpedia.org/ontology/country> • 日本のすべての都市の日本語の名前と人口を取得する • ヒント、注意点:

- 日本のIRIは「dbpedia:Japan」
- 都市以外にも「<http://dbpedia.org/ontology/country>」を 使うリソースがあるので、都市(英語:"city")のみ合致する ように工夫する必要がある

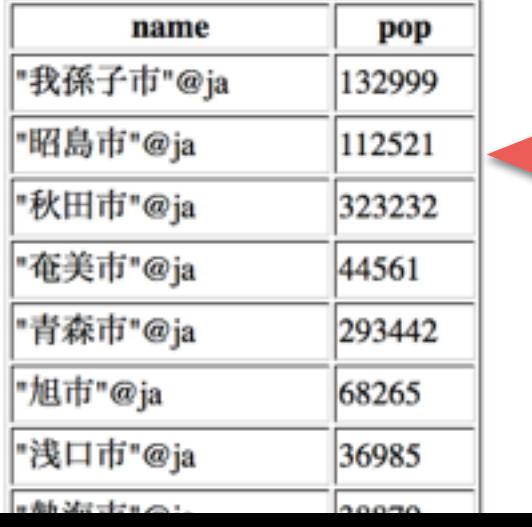

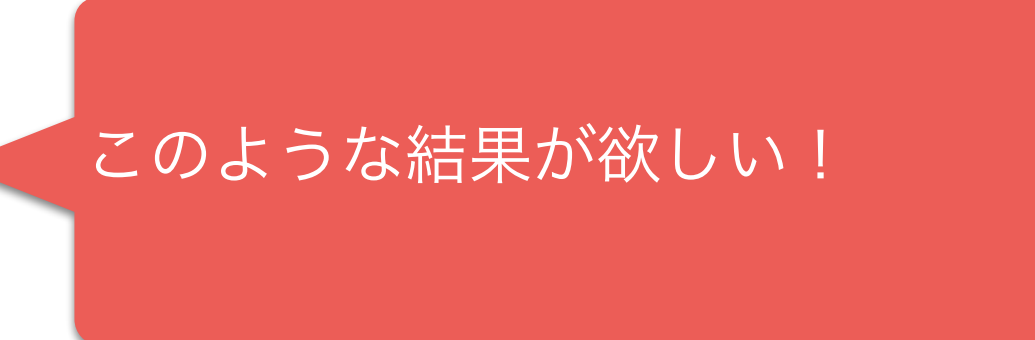

74

#### 演習14: 数値にFILTERをかけよう!

• 演習12のクエリーを変更して、FILTERキーワードを使って人口が10万を 超えてる都市だけ取得する

• ヒント:FILTERを複数使いたい場合、やり方が2つあります

• FILTERキーワードを複数使って、ドットで区切る

• 例:FILTER(条件1) . FILTER(条件2)

• FILTERの条件はブール理論を使う

• 例:FILTER(条件1 && 条件2)

# 演習15:ソートする

• 「ORDER BY」キーワードをクエリーの後ろにつけると 結果をソートできる。例 (?popは人口とする場合):

- SELECT \* { … } ORDER BY ?pop:人口の少ない都市 から
- SELECT \* { … } ORDER BY DESC(?pop):人口の多 い都市から
- 演習13のクエリーを人口の多い都市から結果を出すよう に変更してください

## 演習16: GROUP BYと COUNTとは?

下記のクエリーは何を検索しているのかを当ててみて ください:

```
prefix dbpedia:<http://dbpedia.org/resource/> 
prefix dbpedia-p:<http://dbpedia.org/property/> 
prefix dbpedia-o:<http://dbpedia.org/ontology/> 
prefix rdfs:<http://www.w3.org/2000/01/rdf-schema#>
```

```
select ?country COUNT(DISTINCT ?s) { 
 ?s a dbpedia-o:City ; 
   dbpedia-o:country ?country ; 
   dbpedia-p:populationTotal ?pop . 
   FILTER(?pop > 100000) 
} GROUP BY ?country
```
### 演習17: 「as」キーワード

```
prefix dbpedia:<http://dbpedia.org/resource/> 
prefix dbpedia-p:<http://dbpedia.org/property/> 
prefix dbpedia-o:<http://dbpedia.org/ontology/> 
prefix rdfs:<http://www.w3.org/2000/01/rdf-schema#>
```

```
select ?country (group_concat(?name, ",") as ?names) { 
   ?s dbpedia-o:country ?country ; 
   rdfs:label ?name ; 
   dbpedia-p:populationTotal ?pop . 
  FILTER(lang(?name) = "ja" && ?pop > 100000).
} GROUP BY ?country
```
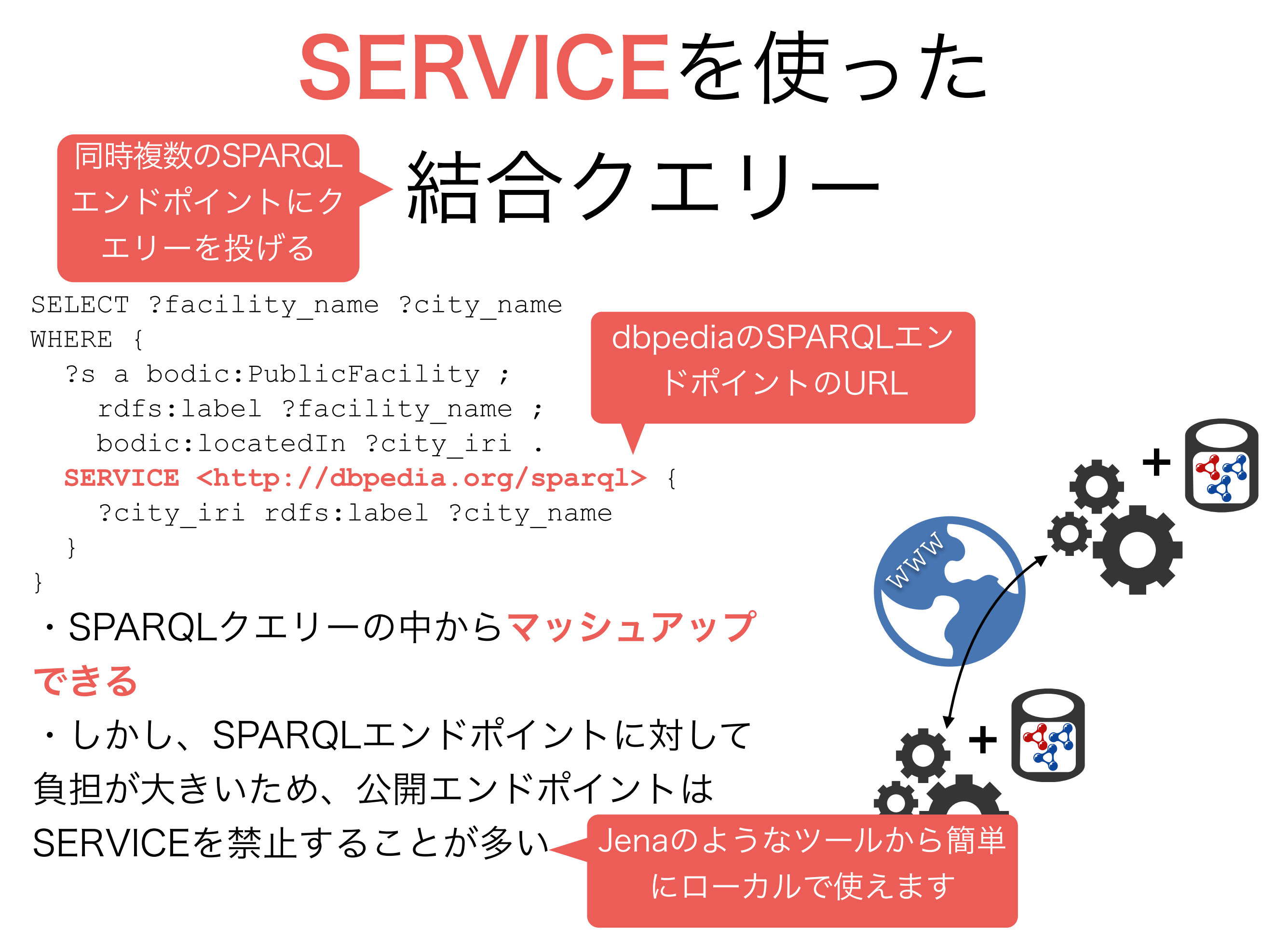

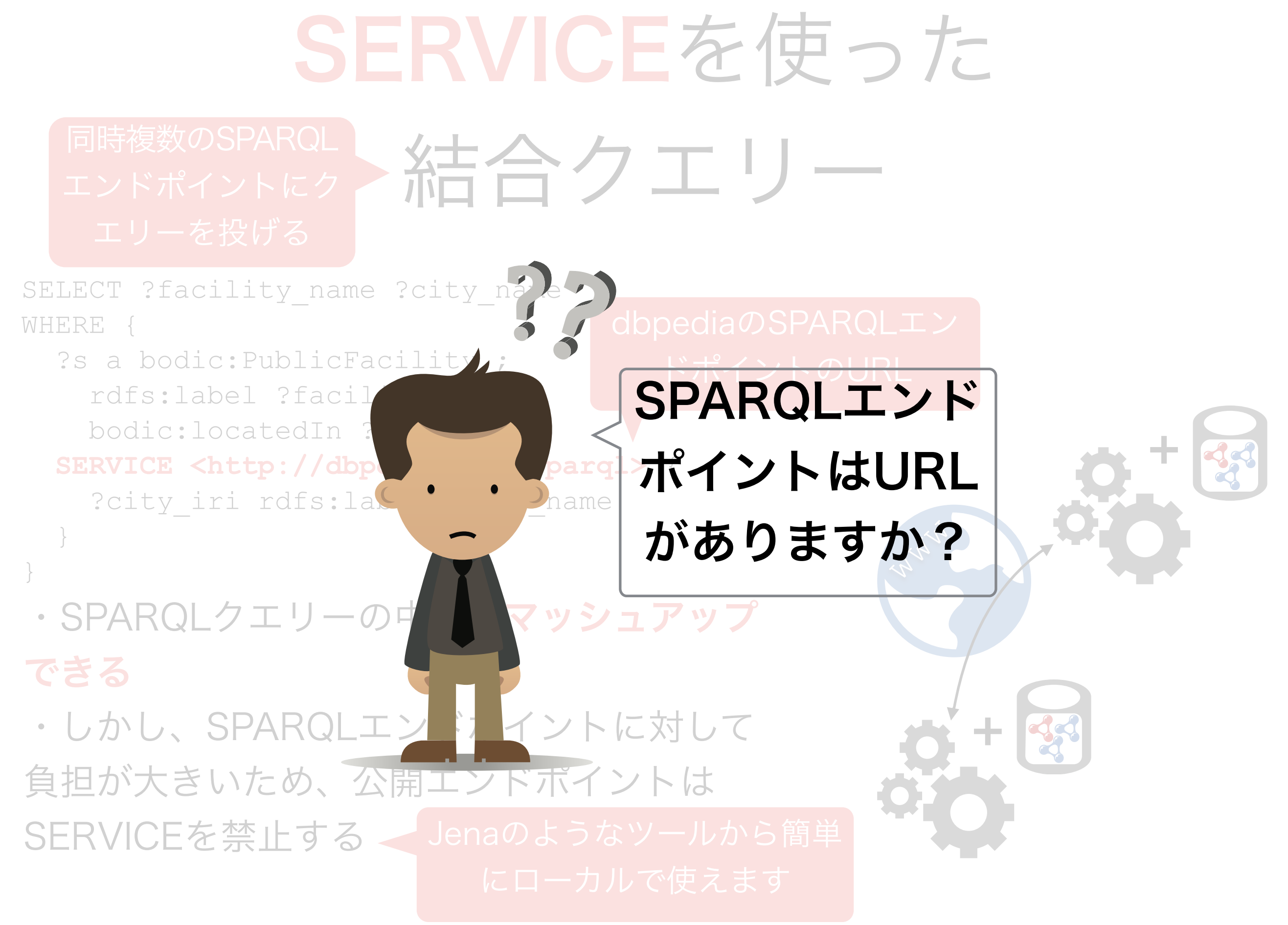

SPARQLはクエリー言語 だけではない

### SPARQL Protocol And RDF Query Language

- SPARQL 1.1では2つのプロトコルを定義している
	- SPARQLクエリーを投げるためHTTP REST API
	- SPARQLエンドポイント間で通信するためのプ ロトコル
- 簡単にHTTP REST APIを見ましょう

### SPARQL HTTP REST APIについて

- SPARQLエンドポイントサーバーAPIが[http://endpoint.orgとすると](http://endpoint.xn--org-883b0cb8v) • SPARQL検索
	- http://endpoint.org/sparql
		- 読み込み専用クエリーを投げるため (SELECT/CONSTRUCT/ASK/ DESCRIBE)
	- http://endpoint.org/update
		- SPARQL UPDATE クエリーを投げるため (LOAD/INSERT/DELETE/ DROP/COPY/MOVE)
- · 直接RDFグラフを扱うAPI(http://endpoint.org?graph=graph\_name)
	- GET グラフを取得
	- PUT グラフを書き換える
	- POST グラフを更新
	- DELETE グラフを削除

#### グラフとは

- ・RDFストアはトリプルをグラフ単位で管理する(関係 データベースのテーブルのように)
- ・SPARQLでGRAPHを指定しないと「default」という グラフから検索する

### まとめ

- 本日は基本的なSPARQLクエリーを勉強しました
- まだ勉強できなかった機能が沢山あります:
	- 結合クエリー演習
	- キーワード:BIND、UNION、MINUSなど
	- その他の関数
	- クエリー種: CONSTRUCT、ASK、DESCRIBE、SPARQL UPDATEクエリー群
	- オントロジ
- SPARQLはセマティックウエブ以外でもよく使われている
	- NoSQLデータベースの1種類として
	- 向き不向きがありますが、ソフト工学者のツールボックスにある と便利

## 次回(予定)

#### • 地図とグラフでSPARQL結果を可視化する

#### · クライエント側 (AJAX) のウエブ開発に関する演習

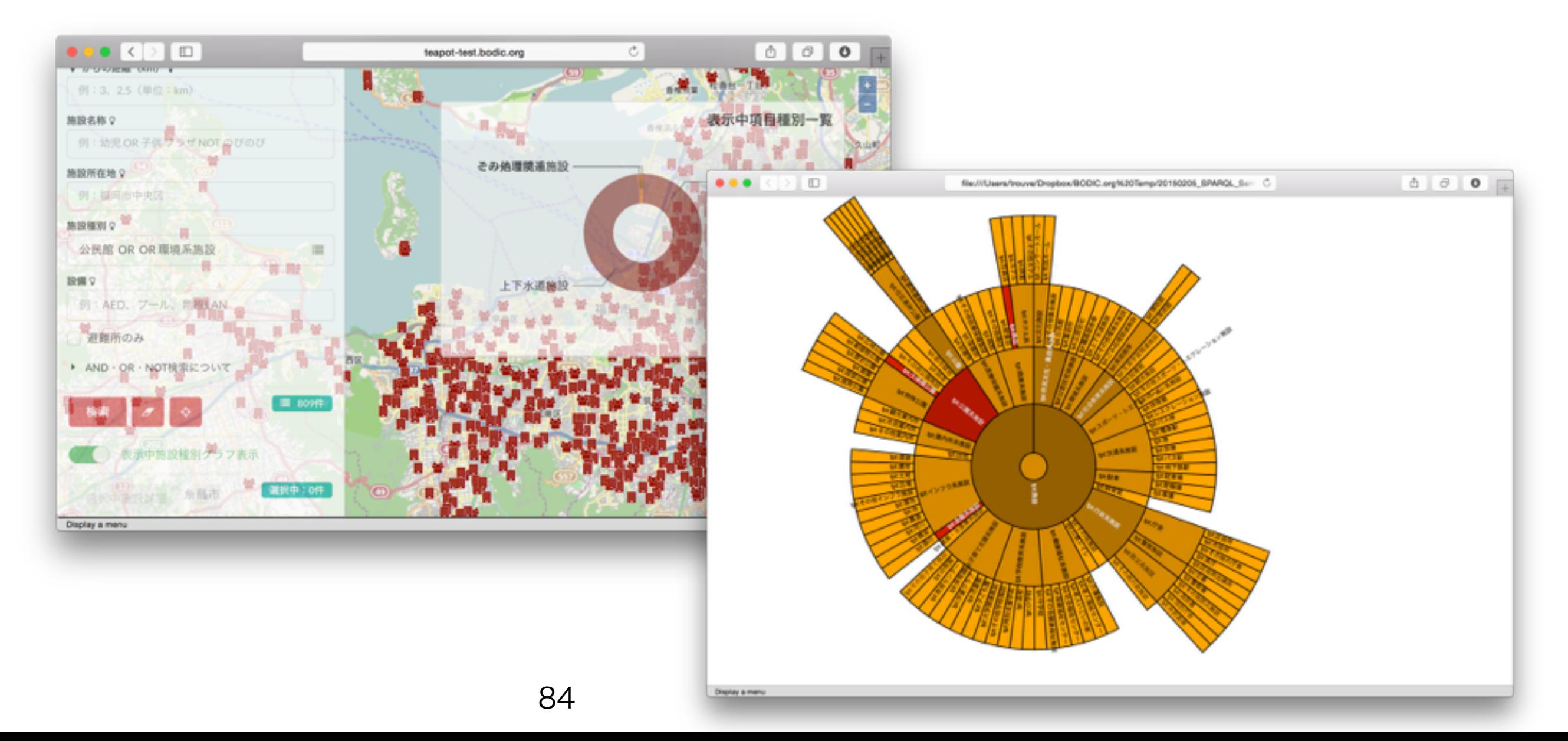

お疲れさまでした!